# **Readme file for IBM**® **Spectrum LSF 10.1 Fix Pack 14 (601547)**

#### **Abstract**

IBM Spectrum LSF version 10.1 Fix Pack 14. This fix pack is a compilation of the fixes to resolve issues between 16 April 2022 and 20 April 2023, and also includes new solutions for LSF. For details of this fix pack, refer to the LSF 10.1 Fix Pack 14 fixed bugs list (1sf10.1.0.14 fixed bugs.pdf), which can be downloaded from **IBM Fix Central by searching the following fix ID:**  $1s f - 10.11 \cdot 0.14 - s p k - 2023 -$ Apr-build601547.

#### **Description**

Readme documentation for IBM Spectrum LSF 10.1 Fix Pack 14 (601547) including installation-related instructions, prerequisites and co-requisites, and list of fixes.

LSF Version 10.1 Fix Pack 14 addresses the following issues by providing fixes for each one:

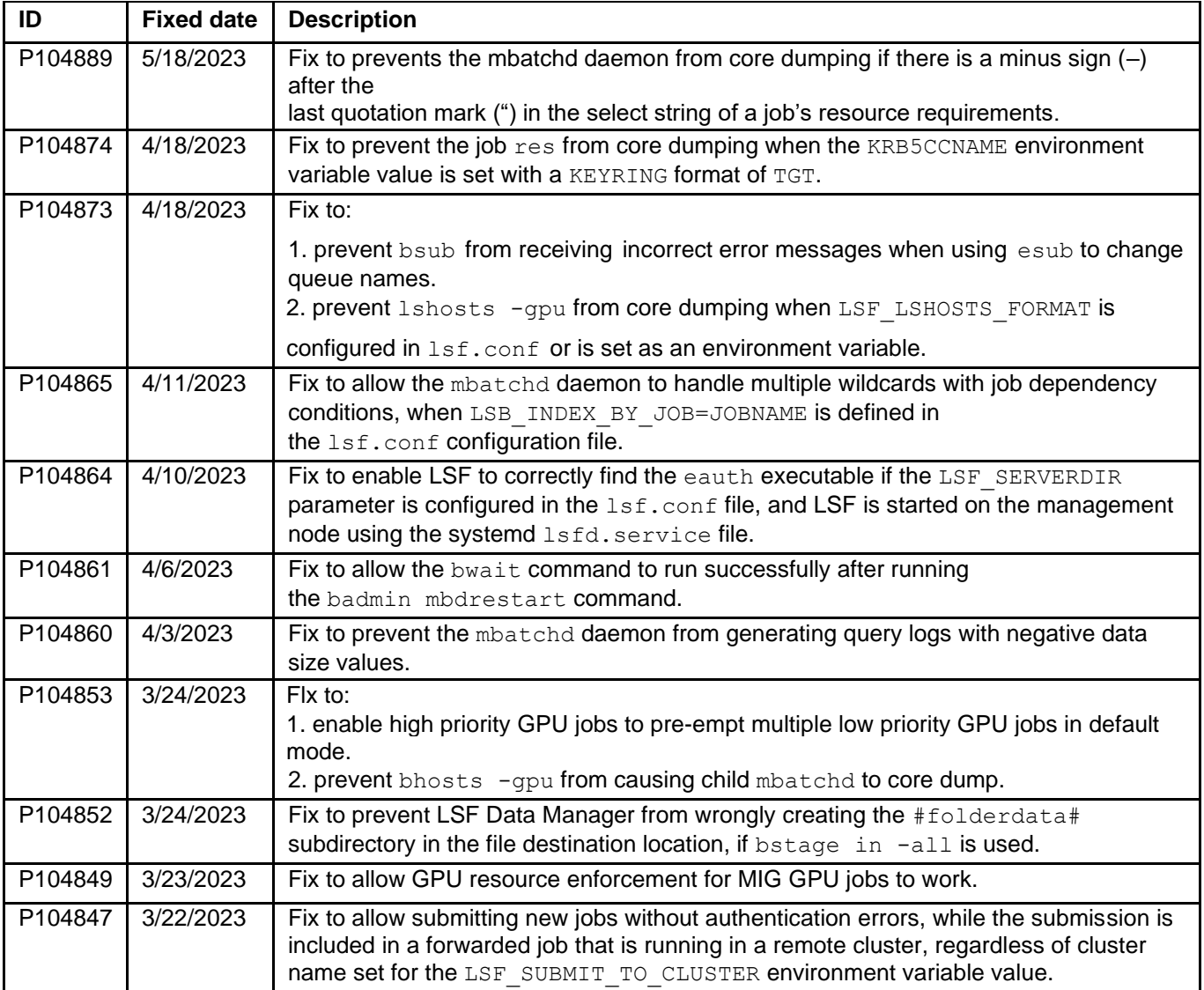

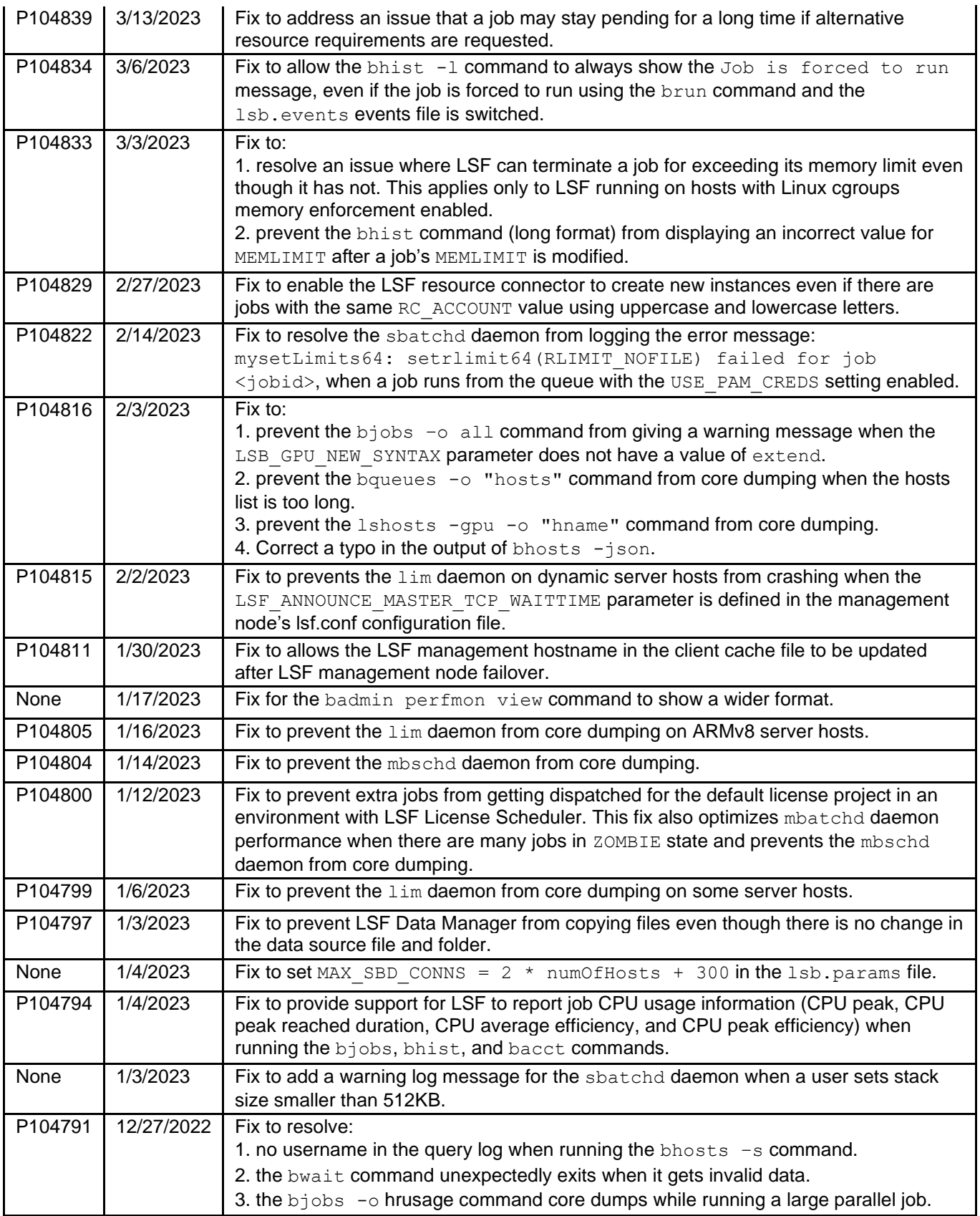

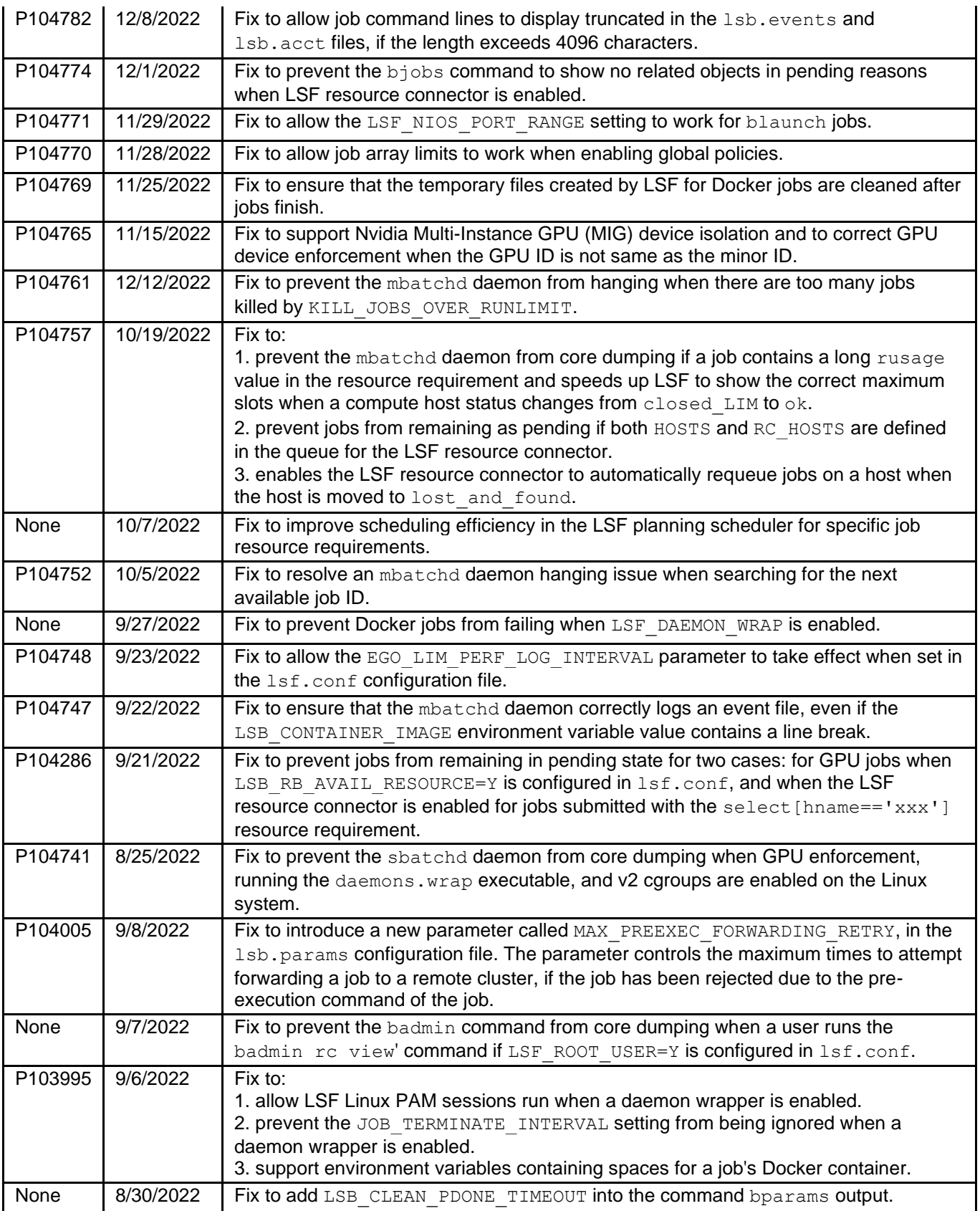

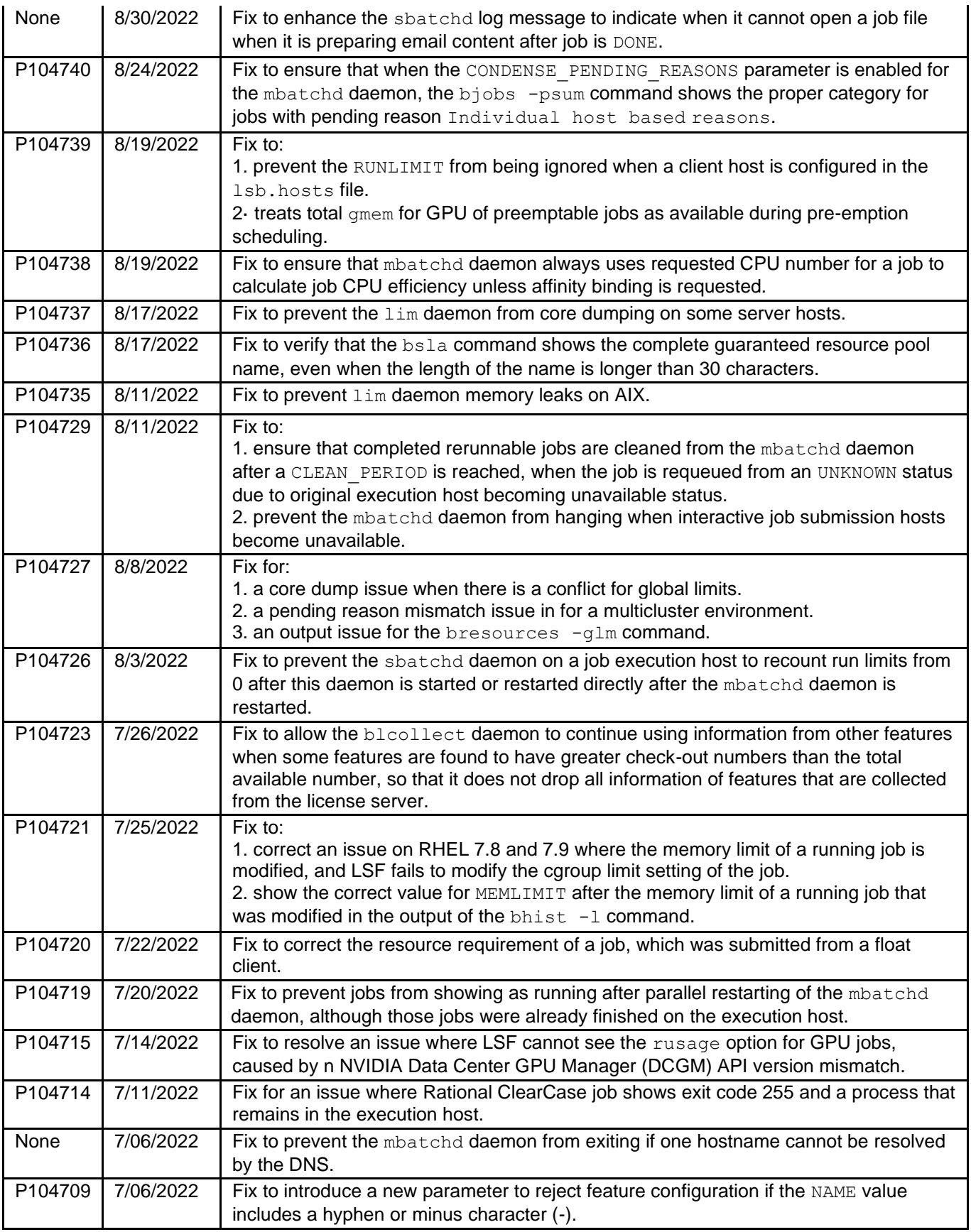

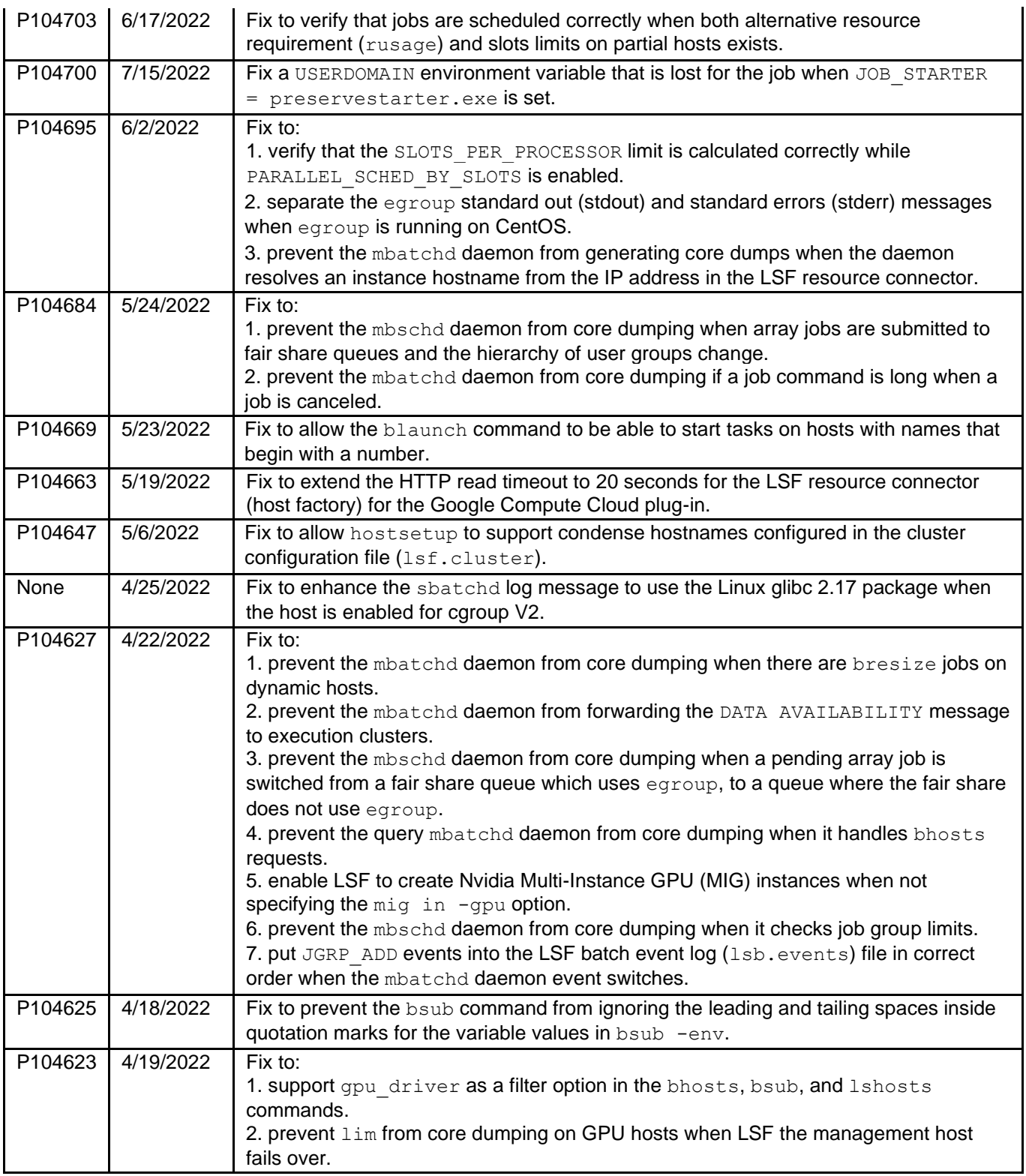

In addition to addressing fixes for found issues, LSF version 10.1 Fix Pack 14 offers new solutions:

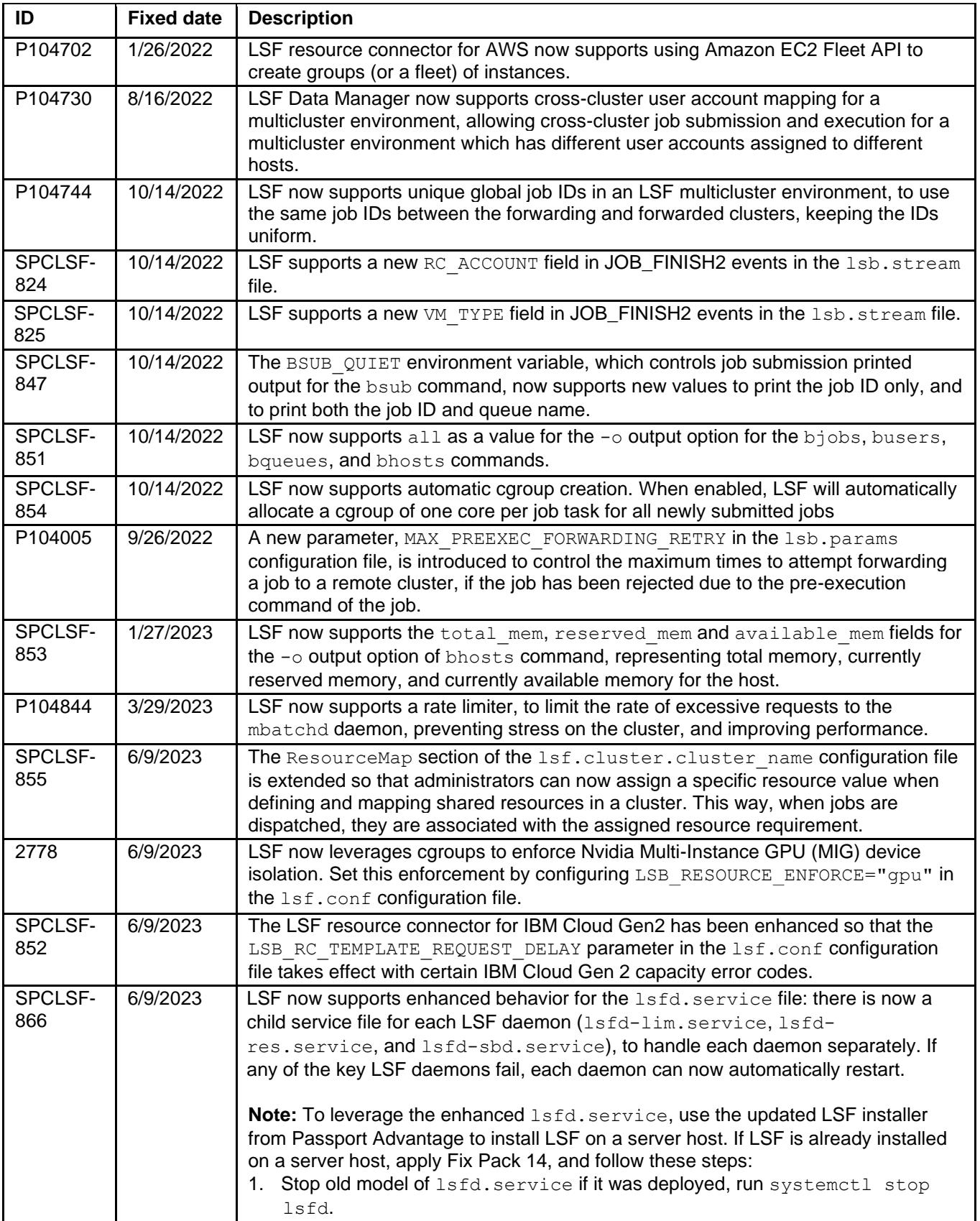

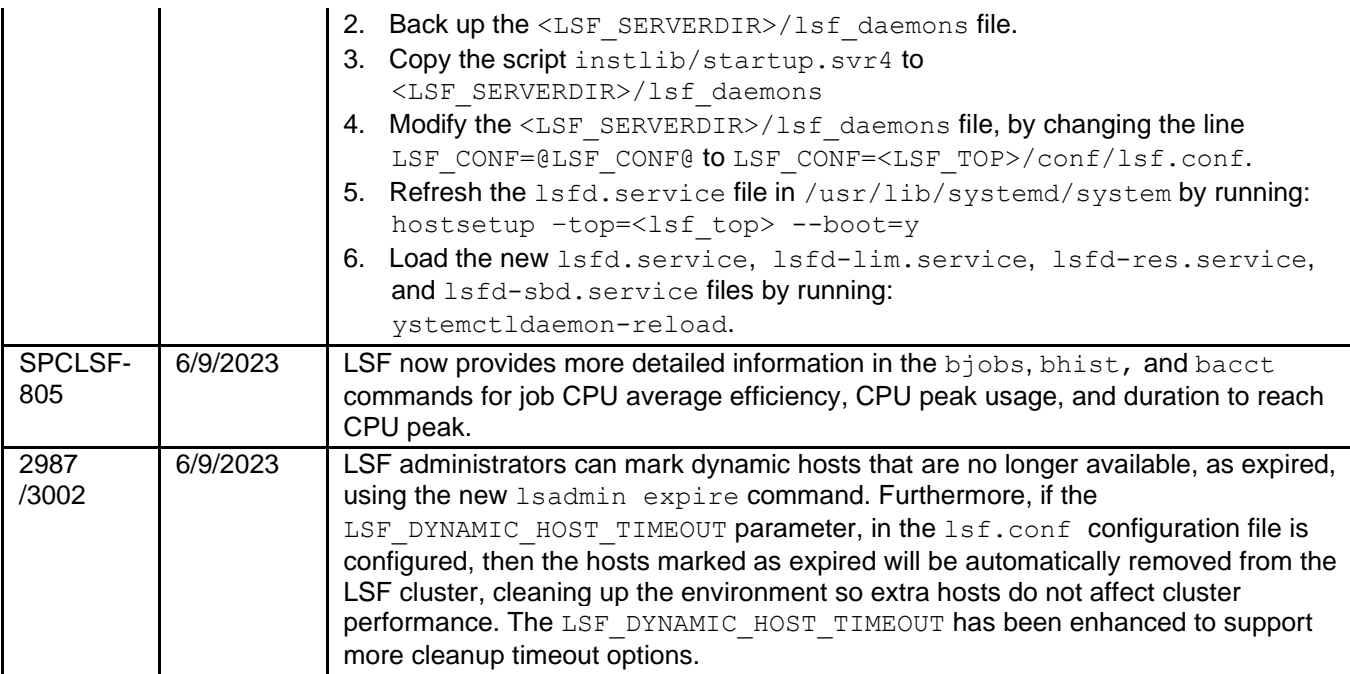

For further details on these solutions, see **[What's new in IBM Spectrum LSF Version 10.1 Fix Pack 14](https://www.ibm.com/support/knowledgecenter/SSWRJV_10.1.0/lsf_release_notes/lsf_relnotes_whatsnew10.1.0.14.html)** topic.

**Readme file for:** IBM® Spectrum LSF **Product or component release:** 10.1 **Update name:** Fix 601547 **Fix ID:** lsf-10.1.0.14-spk-2023-Apr-build601547 **Publication date:** 9 June 2023

#### **Contents:**

- 1. List of fixes
- 2. Download location
- 3. Products or components affected
- 4. System requirements
- 5. Installation and configuration
- 6. List of files
- 7. Product notifications
- 8. Copyright and trademark information

### **1. List of fixes**

P104874, P104873, P104865, P104861, P104860, P104853, P104852, P104849, P104847, P104839 P104834, P104833, P104829, P104822, P104816, P104811, P104805, P104804, P104800, P104799 P104799, P104797, P104794, P104791, P104782, P104774, P104771, P104770, P104769, P104765 P104761, P104757, P104752, P104748, P104747, P104286, P104741, P104005, P103995, P104740 P104739, P104738, P104737, P104736, P104735, P104729, P104727, P104726, P104723, P104721 P104720, P104719, P104715, P104714, P104709, P104703, P104700, P104695, P104684, P104669 P104663, P104647, P104627, P104625, P104623

P104702, P104730, P104744, SPCLSF-824, SPCLSF-825, SPCLSF-847, SPCLSF-851, SPCLSF-854

P104005, SPCLSF-853, P104844, SPCLSF-855,2778, SPCLSF-852, SPCLSF-866, SPCLSF-805 2987/3002

### **2. Download Location**

Download Fix 601547 from the following location:<https://www.ibm.com/support/fixcentral>

### **3. Products or components affected**

Components affected by the new issues addressed in LSF version 10.1 Fix Pack 14 include the following components in all Linux and UNIX packages:

```
include/lsf/lsf.h
include/lsf/lsbatch.h
install/hostsetup
install/patchlib/queryfuncs.sh
install/instlib/startup.svr4
misc/examples/clearcase/daemons.wrap.c
lib/libbat.a
lib/libbat.so
lib/liblsf.so
lib/liblsf.a
lib/liblsbstream.so
lib/liblsbstream.a
bin/bacct
bin/badmin
bin/bapp
bin/battach
bin/battr
bin/bbot
bin/bchkpnt
bin/bclusters
bin/bconf
bin/bctrld
bin/bentags
bin/bgadd
bin/bgbroker
bin/bgdel
bin/bgmod
bin/bgpinfo
bin/bhist
bin/bhosts
bin/bhpart
bin/bimages
bin/bjdepinfo
bin/bjgroup
bin/bjobs
bin/bkill
bin/blaunch
bin/blimits
bin/bmg
bin/bmgroup
bin/bmig
bin/bmod
bin/bparams
```
bin/bpeek bin/bpost bin/bqueues bin/bqc bin/bread bin/breboot bin/breconfig bin/brequeue bin/bresize bin/bresources bin/brestart bin/bresume bin/brlainfo bin/brsvadd bin/brsvdel bin/brsvmod bin/brsvs bin/brsvjob bin/brun bin/bsla bin/bslots bin/bstatus bin/bstop bin/bsub bin/bswitch bin/btop bin/bugroup bin/busers bin/bwait bin/lsacct bin/lsacctmrg bin/lsadmin bin/lsclusters bin/lseligible bin/lsgrun bin/lshosts bin/lsid bin/lsinfo bin/lsload bin/lsloadadj bin/lslockhost bin/lslogin bin/lsltasks bin/lsmail bin/lsmake bin/lsmake4 bin/lsmakerm bin/lsmon bin/lspasswd bin/lsplace bin/lsrcp bin/lsreconfig bin/lsreghost bin/lsrtasks bin/lsrun bin/lstcsh bin/lsunlockhost

```
bin/resmig
bin/tssub
etc/lim
etc/res
etc/nios
etc/sbatchd
etc/mbatchd
etc/mbschd
etc/daemons.wrap
etc/lsfdockerlib.py
etc/docker-starter.py
etc/lsfproxyd
etc/ebrokerd
etc/gpolicyd
etc/mgres
resource_connector/google/lib/GcloudTool.jar
resource connector/google/lib/auto-value-annotations-1.7.4.jar
resource_connector/google/lib/checker-compat-qual-2.5.5.jar
resource_connector/google/lib/commons-beanutils-1.9.4.jar
resource_connector/google/lib/commons-codec-1.14.jar
resource connector/google/lib/commons-collections-3.2.2.jar
resource_connector/google/lib/commons-lang-2.6.jar
resource_connector/google/lib/commons-logging-1.2.jar
resource connector/google/lib/error prone annotations-2.3.4.jar
resource_connector/google/lib/ezmorph-1.0.6.jar
resource_connector/google/lib/failureaccess-1.0.1.jar
resource_connector/google/lib/google-api-client-1.31.1.jar
resource_connector/google/lib/google-api-services-compute-v1-rev20210301-
1.31.0.jar
resource connector/google/lib/google-auth-library-credentials-0.22.1.jar
resource_connector/google/lib/google-auth-library-oauth2-http-0.22.1.jar
resource_connector/google/lib/google-http-client-1.38.0.jar
resource_connector/google/lib/google-http-client-apache-v2-1.38.0.jar
resource_connector/google/lib/google-http-client-jackson2-1.38.0.jar
resource_connector/google/lib/google-oauth-client-1.31.2.jar
resource_connector/google/lib/grpc-context-1.22.1.jar
resource_connector/google/lib/guava-30.0-android.jar
resource_connector/google/lib/httpclient-4.5.13.jar
resource connector/google/lib/httpcore-4.4.13.jar
resource_connector/google/lib/j2objc-annotations-1.3.jar
resource_connector/google/lib/jackson-annotations-2.12.4.jar
resource_connector/google/lib/jackson-core-2.12.4.jar
resource_connector/google/lib/jackson-databind-2.12.4.jar
resource connector/google/lib/json-lib-2.2.3-jdk15.jar
resource_connector/google/lib/jsr305-3.0.2.jar
resource_connector/google/lib/listenablefuture-9999.0-empty-to-avoid-
conflict-with-guava.jar
resource_connector/google/lib/log4j-api-2.17.1.jar
resource_connector/google/lib/log4j-core-2.17.1.jar
resource_connector/google/lib/opencensus-api-0.24.0.jar
resource_connector/google/lib/opencensus-contrib-http-util-0.24.0.jar
resource_connector/google/scripts/example_user_data.sh
resource_connector/ibmcloudgen2/scripts/example_user_data.sh
resource_connector/ibmcloudgen2/scripts/nextgen_get_status.py
resource_connector/ibmcloudgen2/scripts/nextgen_return_request.py
```

```
resource_connector/ibmcloudgen2/scripts/nextgen_utils.py
resource_connector/ibmcloudgen2/scripts/vpc_vm_dns.py
resource_connector/aws/lib/aws-java-sdk-core-1.12.188.jar
resource_connector/aws/lib/aws-java-sdk-ec2-1.12.188.jar
resource_connector/aws/lib/AwsTool.jar
resource_connector/aws/lib/commons-beanutils-1.9.4.jar
resource connector/aws/lib/commons-codec-1.14.jar
resource_connector/aws/lib/commons-collections-3.2.2.jar
resource_connector/aws/lib/commons-lang-2.6.jar
resource_connector/aws/lib/commons-logging-1.2.jar
resource_connector/aws/lib/ezmorph-1.0.6.jar
resource_connector/aws/lib/httpclient-4.5.13.jar
resource connector/aws/lib/httpcore-4.4.13.jar
resource_connector/aws/lib/ion-java-1.0.2.jar
resource_connector/aws/lib/jackson-annotations-2.12.4.jar
resource_connector/aws/lib/jackson-core-2.12.4.jar
resource_connector/aws/lib/jackson-databind-2.12.4.jar
resource connector/aws/lib/jackson-dataformat-cbor-2.12.4.jar
resource_connector/aws/lib/jmespath-java-1.12.188.jar
resource_connector/aws/lib/joda-time-2.9.9.jar
resource_connector/aws/lib/json-lib-2.2.3-jdk15.jar
resource_connector/aws/lib/log4j-api-2.17.1.jar
resource_connector/aws/lib/log4j-core-2.17.1.jar
resource_connector/aws/scripts/example_user_data.sh
resource connector/azure/scripts/example user data.sh
resource_connector/openstack/scripts/example_user_data.sh
resource_connector/cyclecloud/scripts/example_user_data.sh
```
**Note:** The LSF header files and libraries are changed in this fix pack. Recompile your application, with static-linked LSF libraries to ensure that the changes are applied.

### **4. System requirements**

```
linux2.6-glibc2.3-x86_64
linux3.10-glibc2.17-x86_64
linux3.10-glibc2.17-ppc64le
linux3.12-glibc2.17-armv8
```
### **5. Installation and configuration**

#### **Before you install**

#### **Notes:**

- $\bullet$  If LSF UNIT FOR LIMITS is not defined in the lsf.conf file, or is defined as K or KB in the LSF cluster, you must complete the following tasks to support cluster hosts with memory larger than 2 TB and avoid compatibility issues with IBM Spectrum LSF RTM: - Update LSF RTM to version 10.2
	- Download and install the following fix from [IBM Fix Central:](https://www.ibm.com/support/fixcentral) rtm-10.2build534789
- If LSF STRICT CHECKING is not configured in the \$LSF ENVDIR/lsf.conf file, there are known issues for existing running or suspended blaunch jobs after the cluster is updated with Fix Pack 14, as follows:
	- XDR error messages in the sbatchd and RES log files.
	- LSF cannot update the runtime resource usage information of existing running

blaunch jobs.

- LSF cannot stop existing running blaunch jobs.
- LSF cannot resume existing suspended blaunch jobs.
- LSF TOP is the full path to the top-level installation directory of LSF.
- 1. Log in to the LSF management host as the LSF primary administrator.
- 2. Set your environment:
	- For csh or tcsh: % source LSF TOP/conf/cshrc.lsf
	- For sh, ksh, or bash: \$ . LSF TOP/conf/profile.lsf
- 3. Shut down the LSF daemons by running the following commands: badmin hshutdown all badmin mbdrestart -s lsadmin resshutdown all lsadmin limshutdown all

#### **Installation steps**

- 1. Log in to the LSF managment host as root and set your environment:
	- For csh or tcsh: % source LSF TOP/conf/cshrc.lsf
	- For sh, ksh, or bash: \$ . LSF TOP/conf/profile.lsf
- 2. Go to the install directory of the fix: cd \$LSF\_ENVDIR/../10.1/install/
- 3. Copy the LSF 10.1 Fix Pack 14 file to the install directory: \$LSF\_ENVDIR/../10.1/install/
- 4. If any of the following scheduling plug-ins are enabled in the LSF\_TOP/conf/lsbatch/<CLUSTER\_NAME>/configdir/lsb.modules file, make sure that the file name of the plug-in is listed in the file LSF TOP/10.1/install/patchlib/daemonlists.tbl file: schmod\_csm.so schmod\_maui.so schmod\_dc.so schmod\_xl.so schmod\_craylinux.so
- 5. In the \$LSF\_SERVERDIR directory, change the owner of the docker-control.py, docker-monitor.py, docker-starter.py, and lsfdockerlib.py files to the LSF primary administrator.
- 6. If you do not use NTP to synchronize the clocks on the servers in your cluster, set LSF EAUTH TIMEOUT=0 in the  $lsf$ .conf file.
- 7. Run the patchinstall command to install LSF 10.1 Fix Pack 14: ./patchinstall <LSF 10.1 Fix Pack 14 fix>.
- 8. If the cluster uses the LSF multicluster capability, update all clusters to LSF 10.1 Fix Pack 14 or explicitly set the LSF\_STRICT\_CHECKING parameter to the same value in each cluster.
- 9. If you are using the LSF resource connector, you must update the cloud image to Fix Pack 14. If there are already created running instances, you must update all the running instances to Fix Pack 14 as well.

#### **Notes:**

• If the LSF STRICT CHECKING, LSF AUTH QUERY COMMANDS, and LSF\_ENV\_OVERRIDE parameters are not defined in the lsf.conf file, after you update to Fix Pack 14 the LSF STRICT CHECKING=ENHANCED, LSF\_AUTH\_QUERY\_COMMANDS=Y and LSF\_ENV\_OVERRIDE=N settings are enforced by

default to ensure security. In addition, you must update all the installed platforms in your cluster to Fix Pack 14.

- If LSF STRICT CHECKING is set to N or Y, and LSF AUTH QUERY COMMANDS=N is defined in the lsf.conf file, after updating to Fix Pack 14, the LSF STRICT CHECKING=ENHANCED, LSF AUTH QUERY COMMANDS=Y and LSF\_ENV\_OVERRIDE=N settings are not enforced from the packaged configuration. This option is not recommended.
- For Ubuntu 22.04 support, the LSF installer has been refreshed on IBM Passport Advantage. If you have not or cannot run the new LSF installer, follow these steps to update the profile.lsf and cshrc.lsf environment shell files to use LSF on Ubuntu 22.04:

1. In the LSF TOP/conf/profile.lsf file, apply the following diff:

```
 if [ "$?" != "0" ] ; then
                      continue
fi and the film of the film of the film of the film of the film of the film of the film of the film of the film
                  _libcver=`$glibc 2>/dev/null | grep "GNU C Library" | 
$AWK '{print substr($0,match($0,/version/))}' | $AWK '{print $2}' | $AWK 
-F. '{print $2}'| sed 's/,//'
             - fi
+ else
+ ldd --version >/dev/null 2>&1
+ if [ "$?" != "0" ] ; then
+ continue
+ fi
+ _libcver=`ldd --version 2>/dev/null |grep ldd | $AWK '{ 
print $NF }' | $AWK -F. '{print $2}'`
+ fi
+
              if [ "$_libcver" != "" ] ; then
                  break
              fi
          done
```
2. In the LSF TOP/conf/cshrc.lsf file, apply the following diff:

```
 if ( -x "$glibc" ) then
              $glibc >& /dev/null
             if ( "$status" == "0" ) then
                 set _libcver=`$glibc | grep "GNU C Library" | $AWK 
'{print substr($0,match($0,/version/))}' | $AWK '{print $2}' | $AWK -F. 
'{print $2}'| sed 's/,//'`
                 if ( "$_libcver" != "" ) then
                    break
                 endif
             endif
+ else
+ ldd --version >& /dev/null
+ if ( "$status" == "0" ) then
+ set _libcver=`ldd --version | grep ldd | $AWK '{ 
print $NF }' | $AWK -F. '{print $2}'`
+ if ( "$_libcver" != "" ) then
+ break
+ endif
+ endif
           endif
```
end

#### **After installation**

```
Start the LSF daemons by running the following commands:
```

```
lsadmin limstartup all 
lsadmin resstartup all 
badmin hstartup all
```
#### **Uninstallation**

To roll back this fix pack:

- 1. Log in to the LSF management host as the LSF primary administrator and set your environment:
	- For csh or tcsh: % source LSF TOP/conf/cshrc.lsf
	- For sh, ksh, or bash: \$ . LSF TOP/conf/profile.lsf
- 2. Shut down the LSF daemons by running the following commands: badmin hshutdown all

```
badmin mbdrestart
lsadmin resshutdown all
lsadmin limshutdown all
```
- 3. Log in to the LSF management host as root and set your environment:
	- For csh or tcsh: % source LSF TOP/conf/cshrc.lsf
	- For sh, ksh, or bash: \$ . LSF TOP/conf/profile.lsf
- 4. Run ./patchinstall -r <LSF 10.1 Fix Pack 14 fix> to uninstall the LSF 10.1 Fix Pack 14 fix.
- 5. Start the LSF daemons by running the following commands:

```
lsadmin limstartup all
lsadmin resstartup all
badmin hstartup all
```
### **6. List of files in package**

The following components in all Linux and UNIX packages:

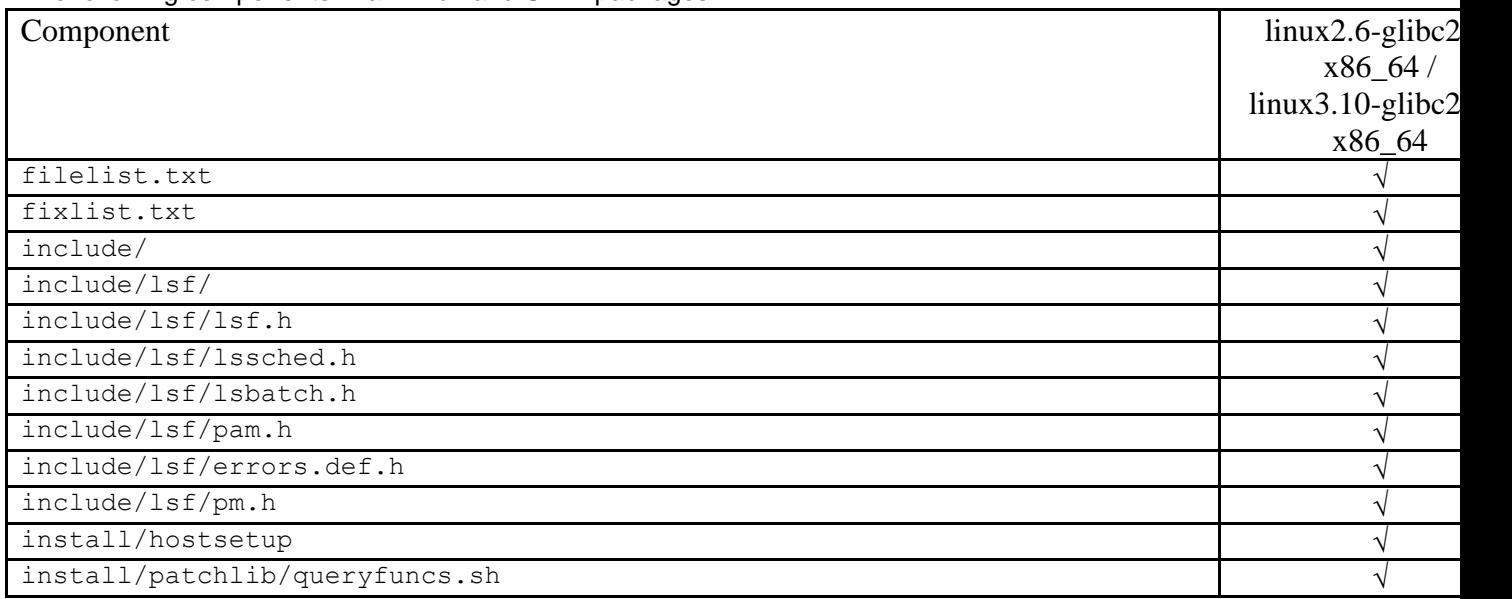

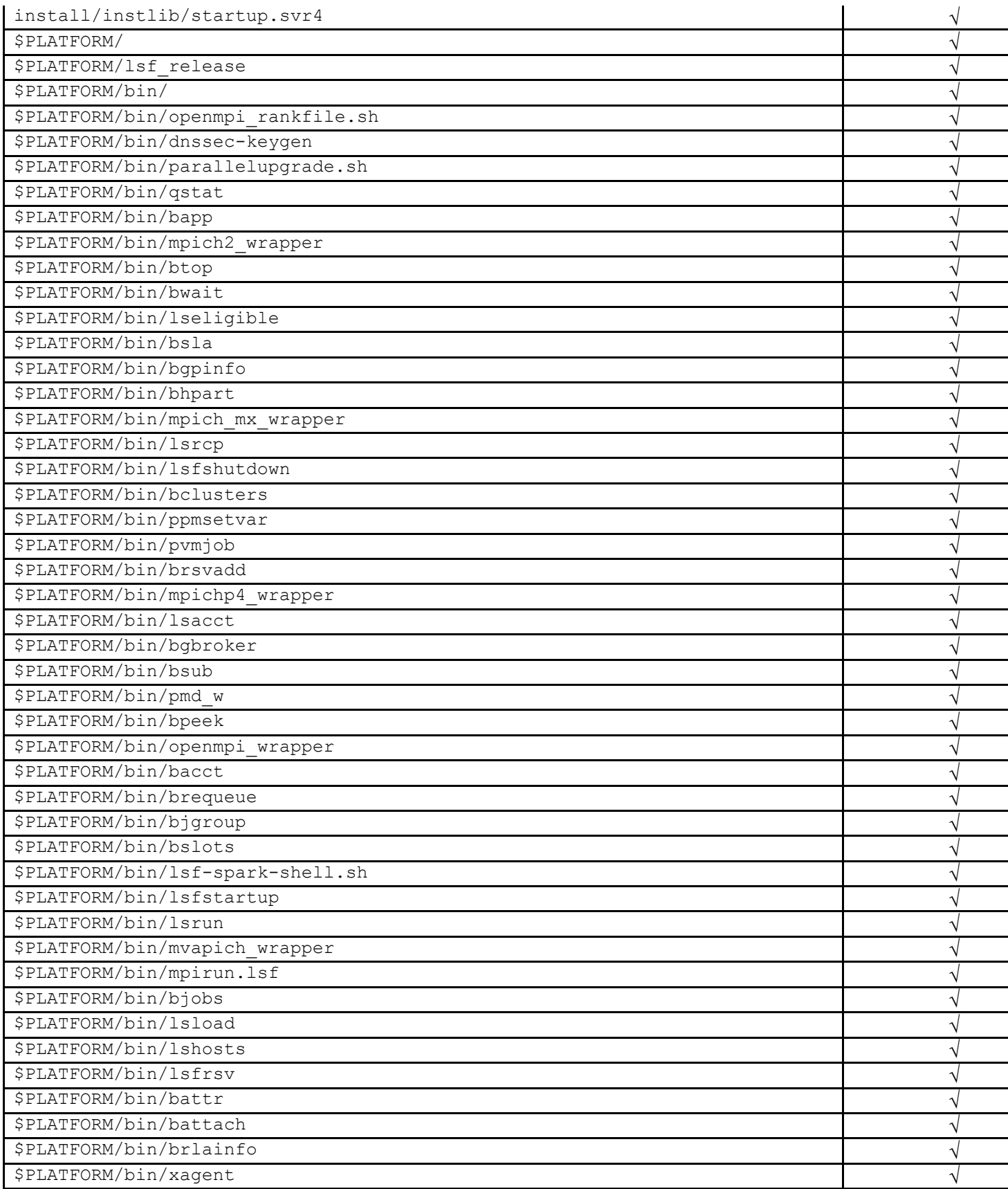

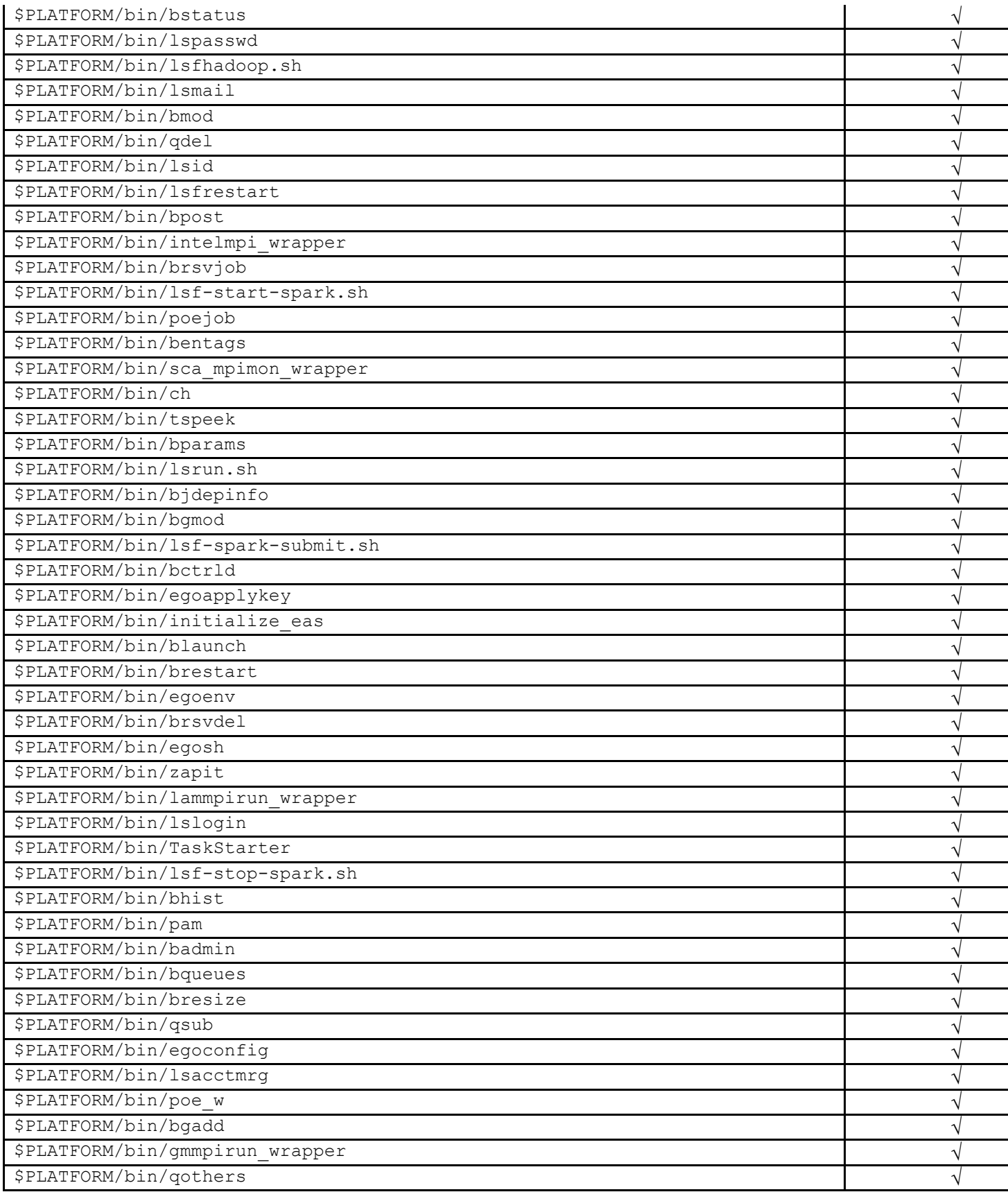

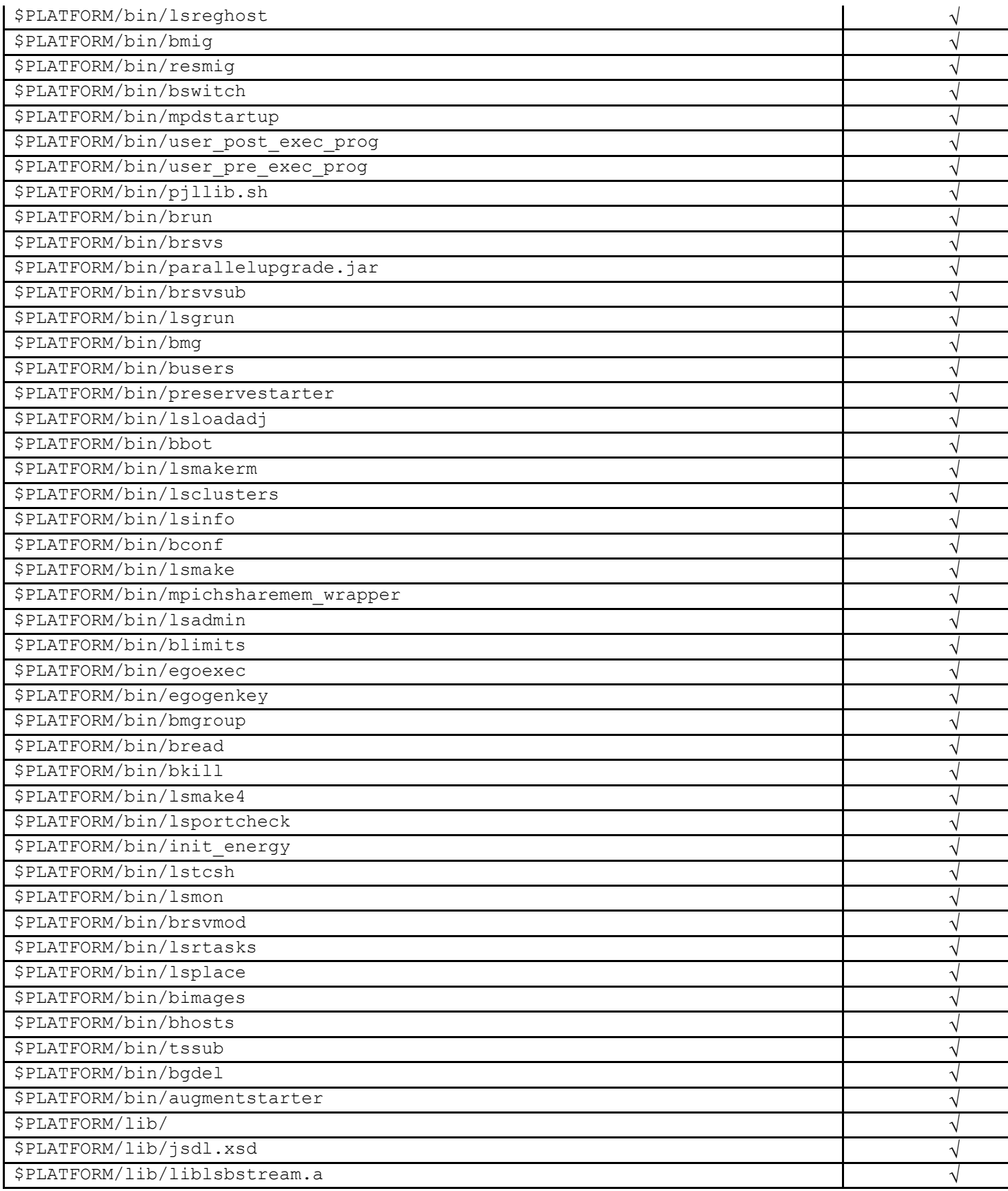

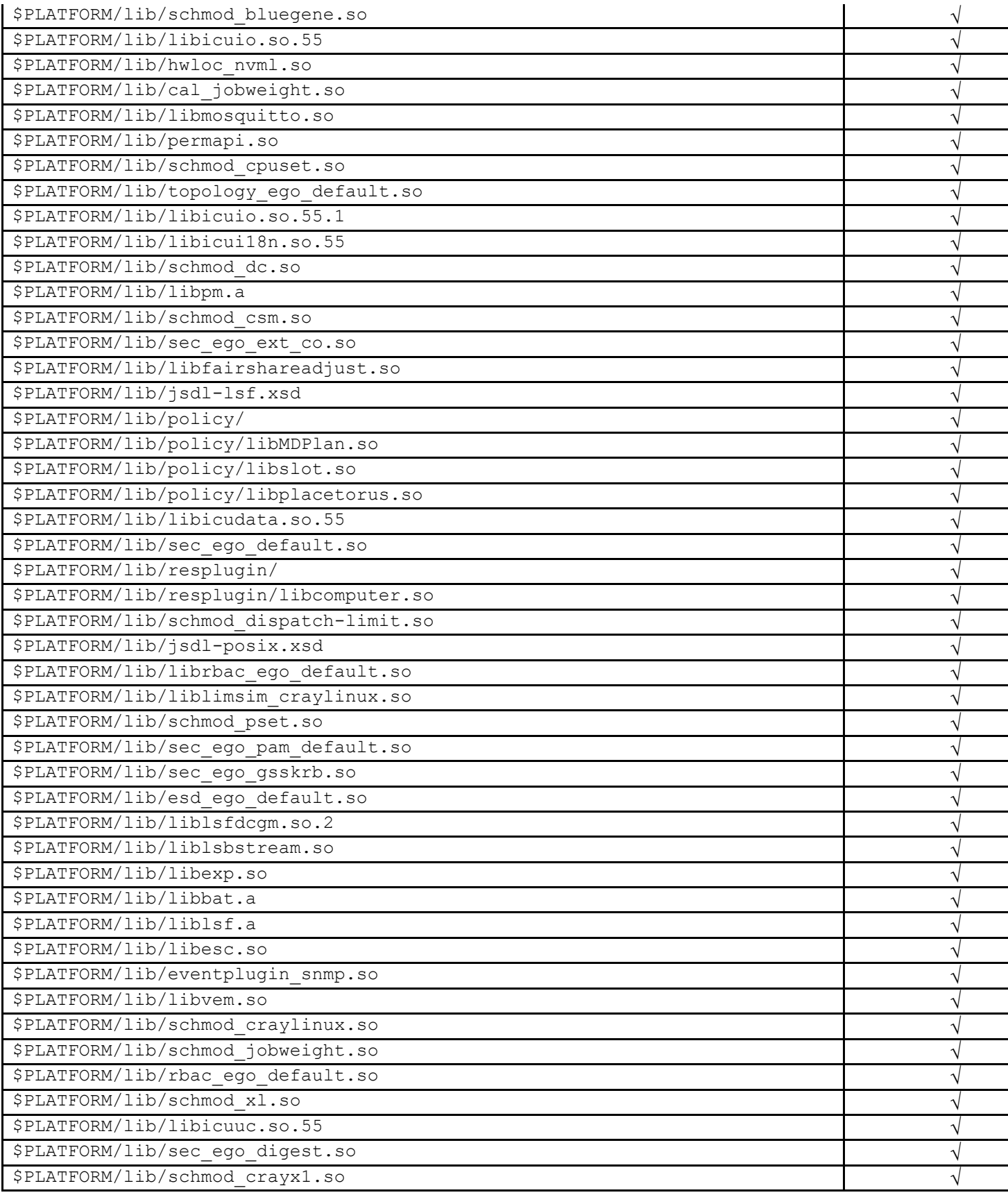

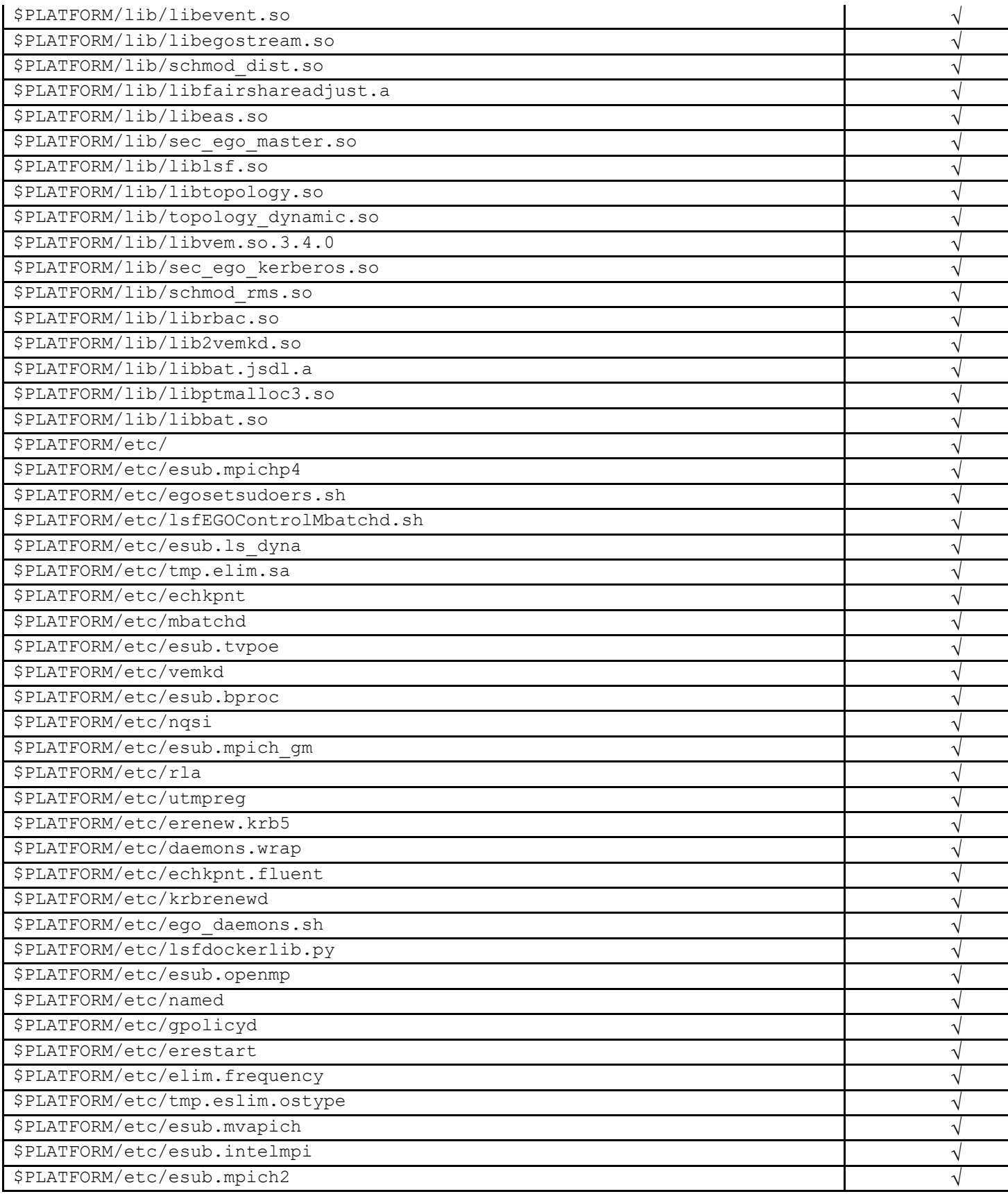

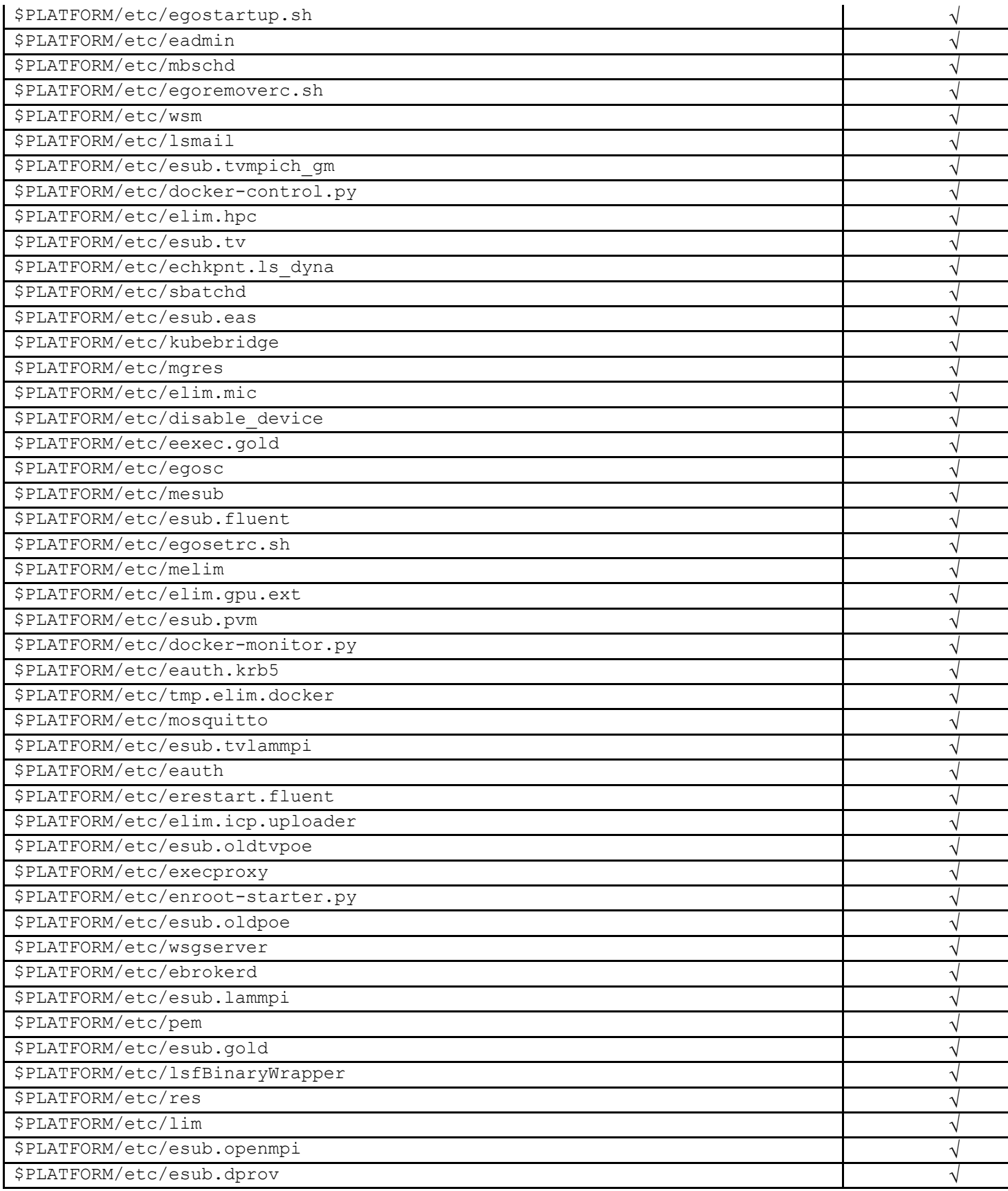

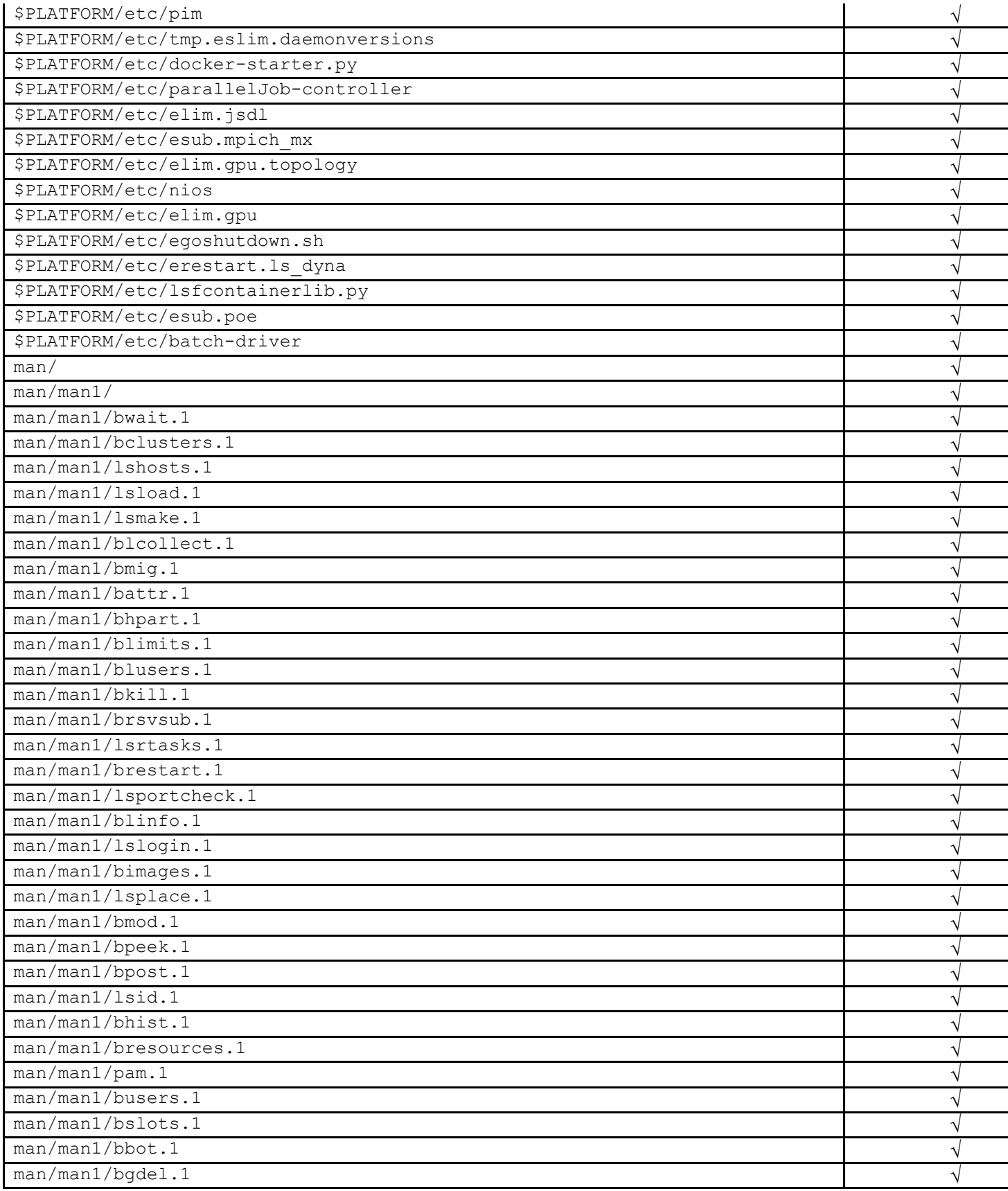

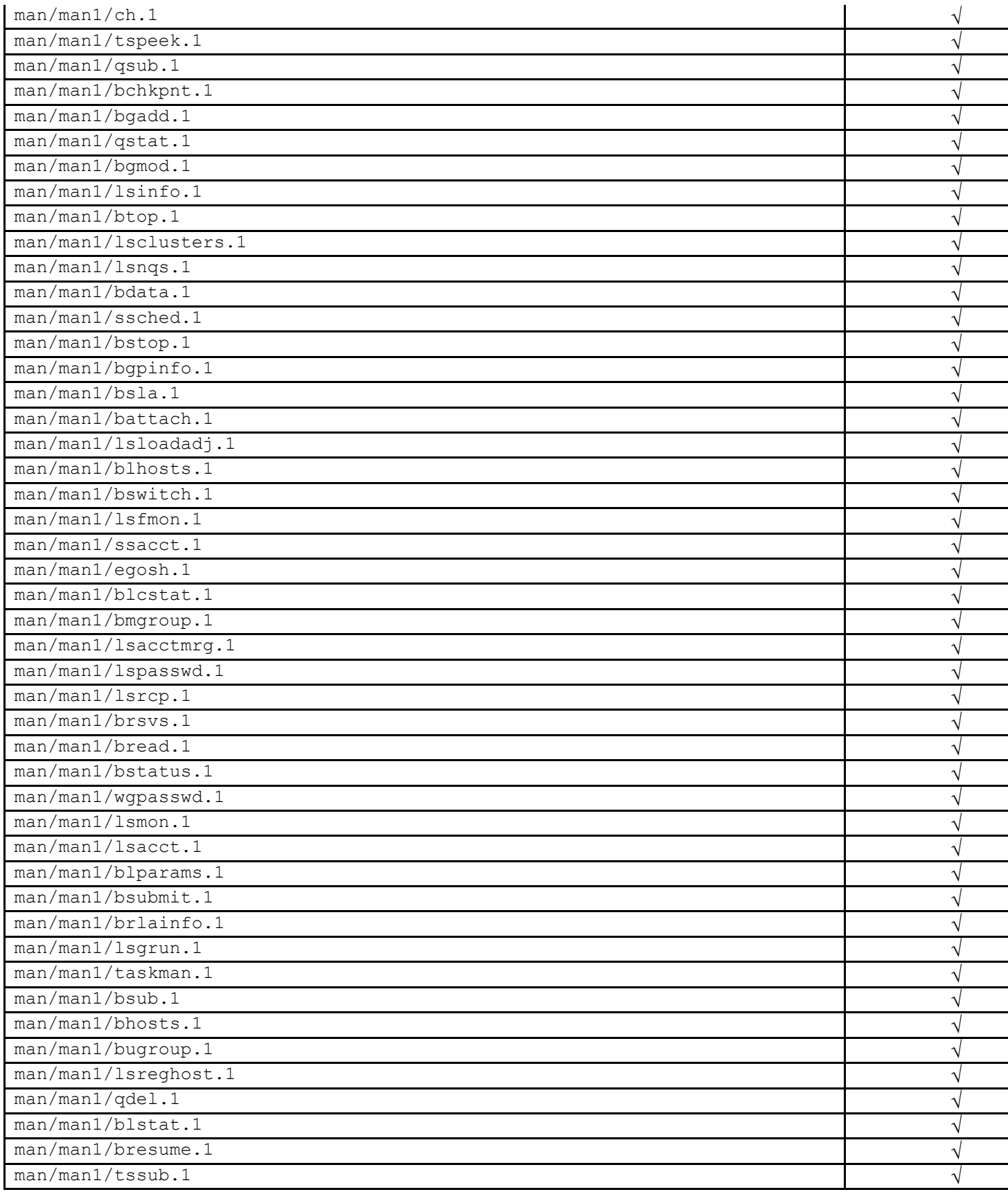

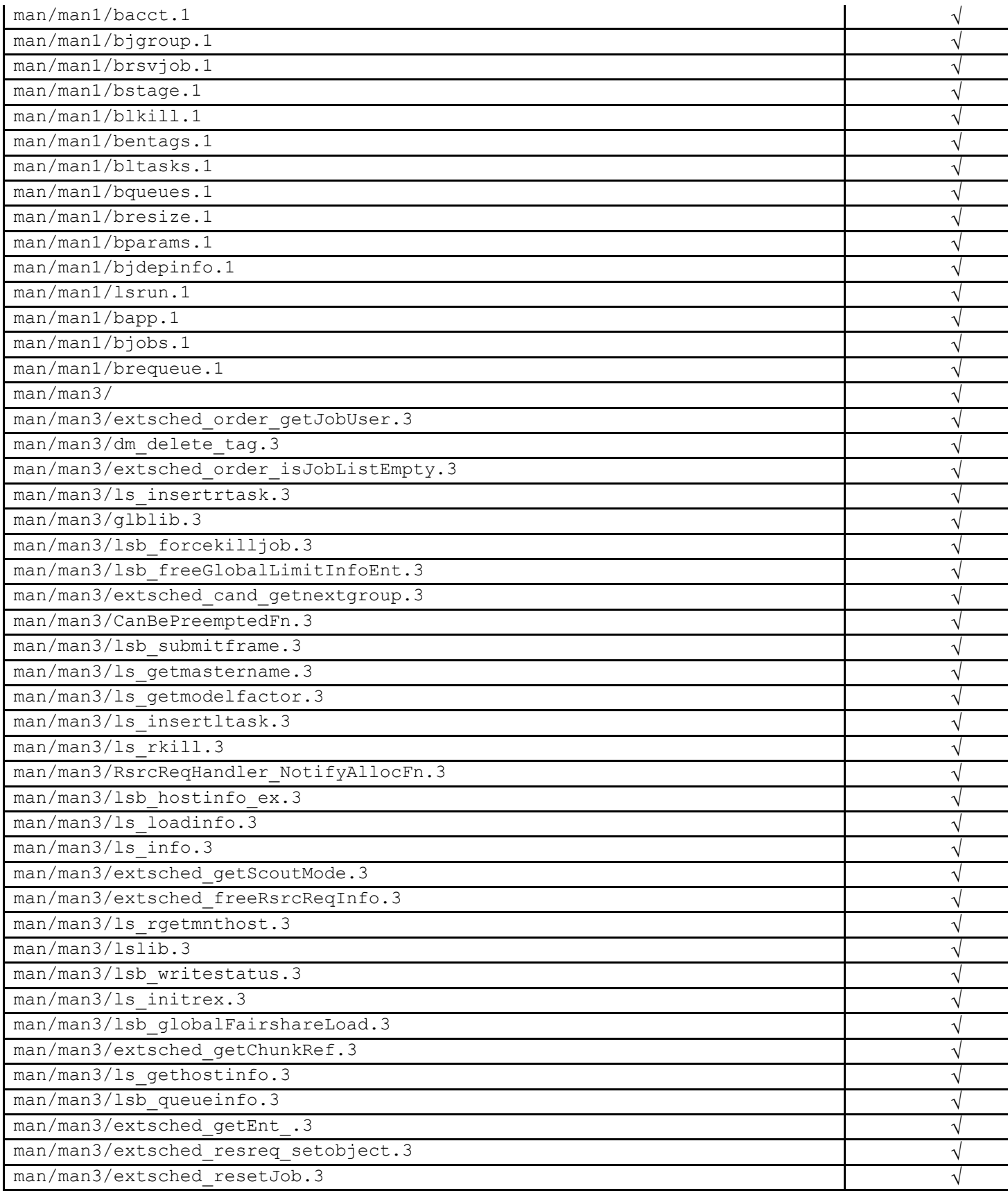

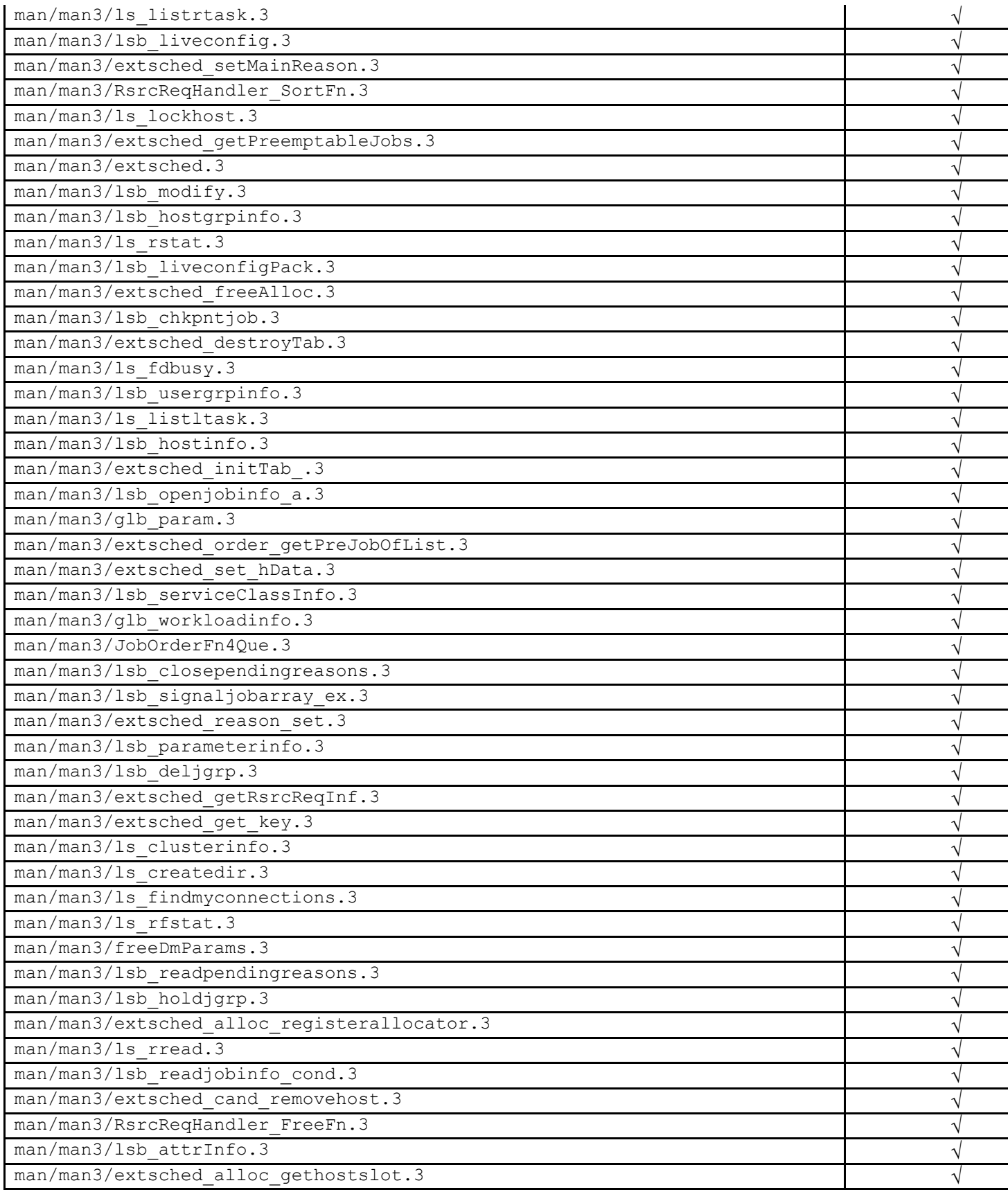

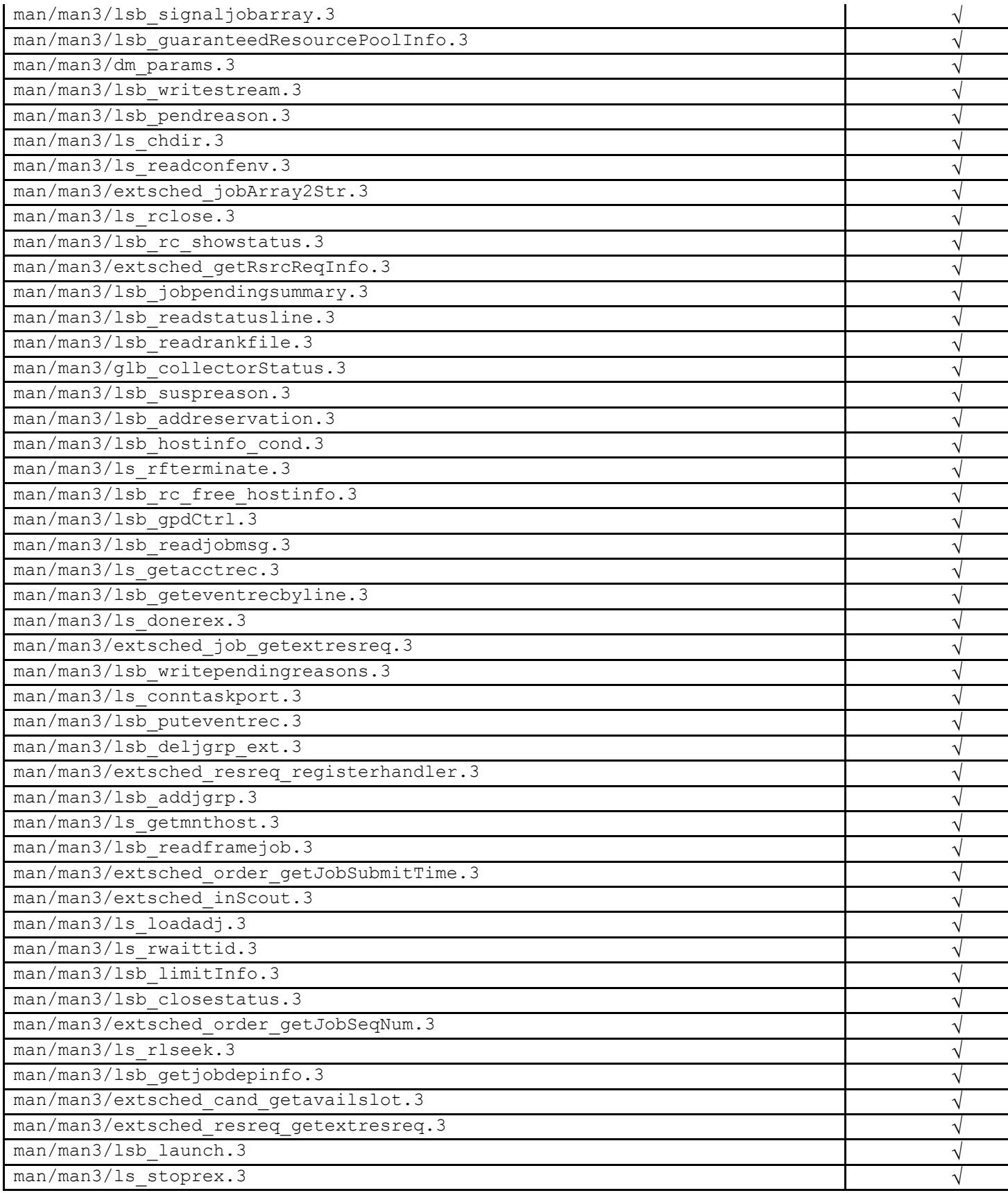

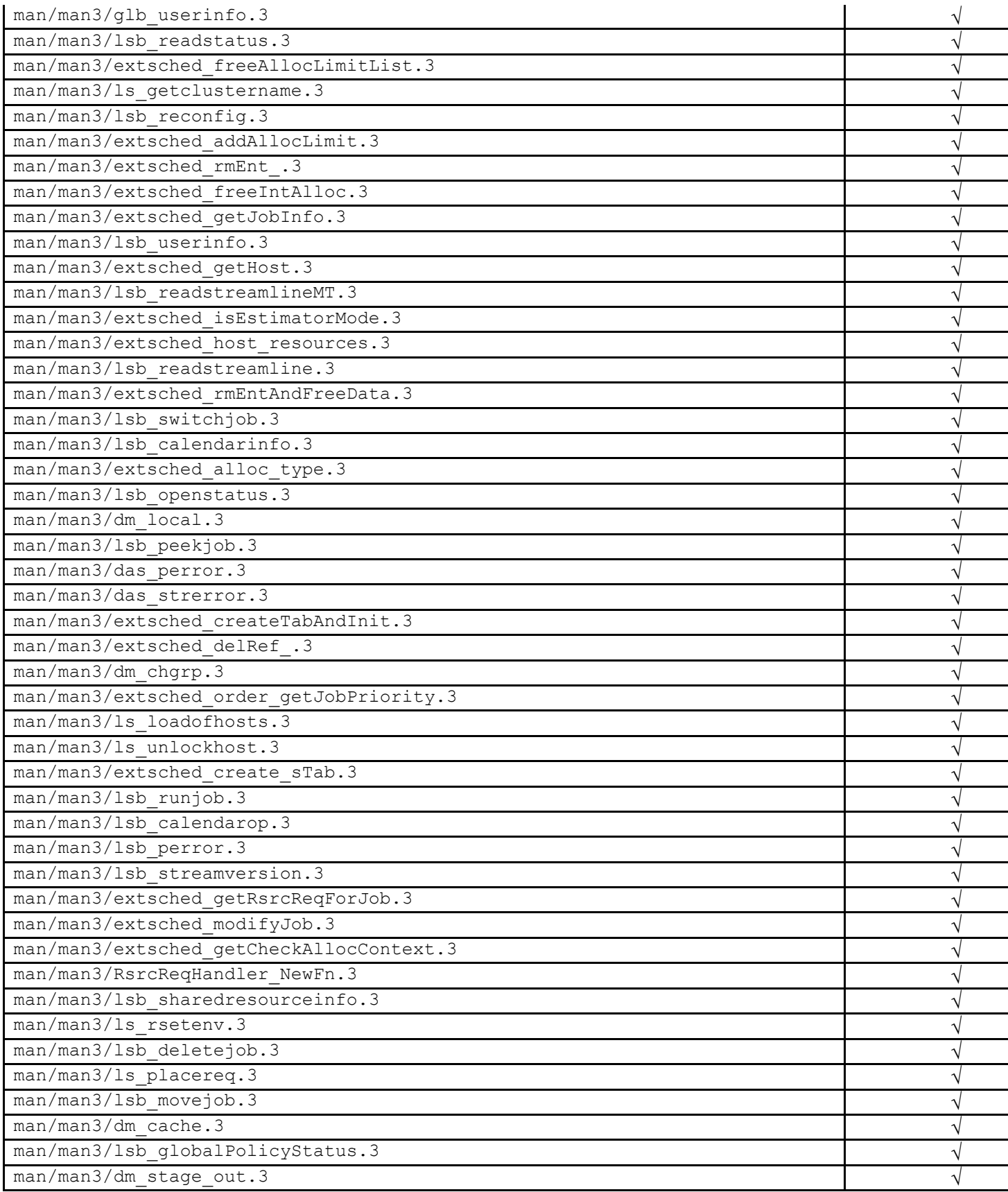

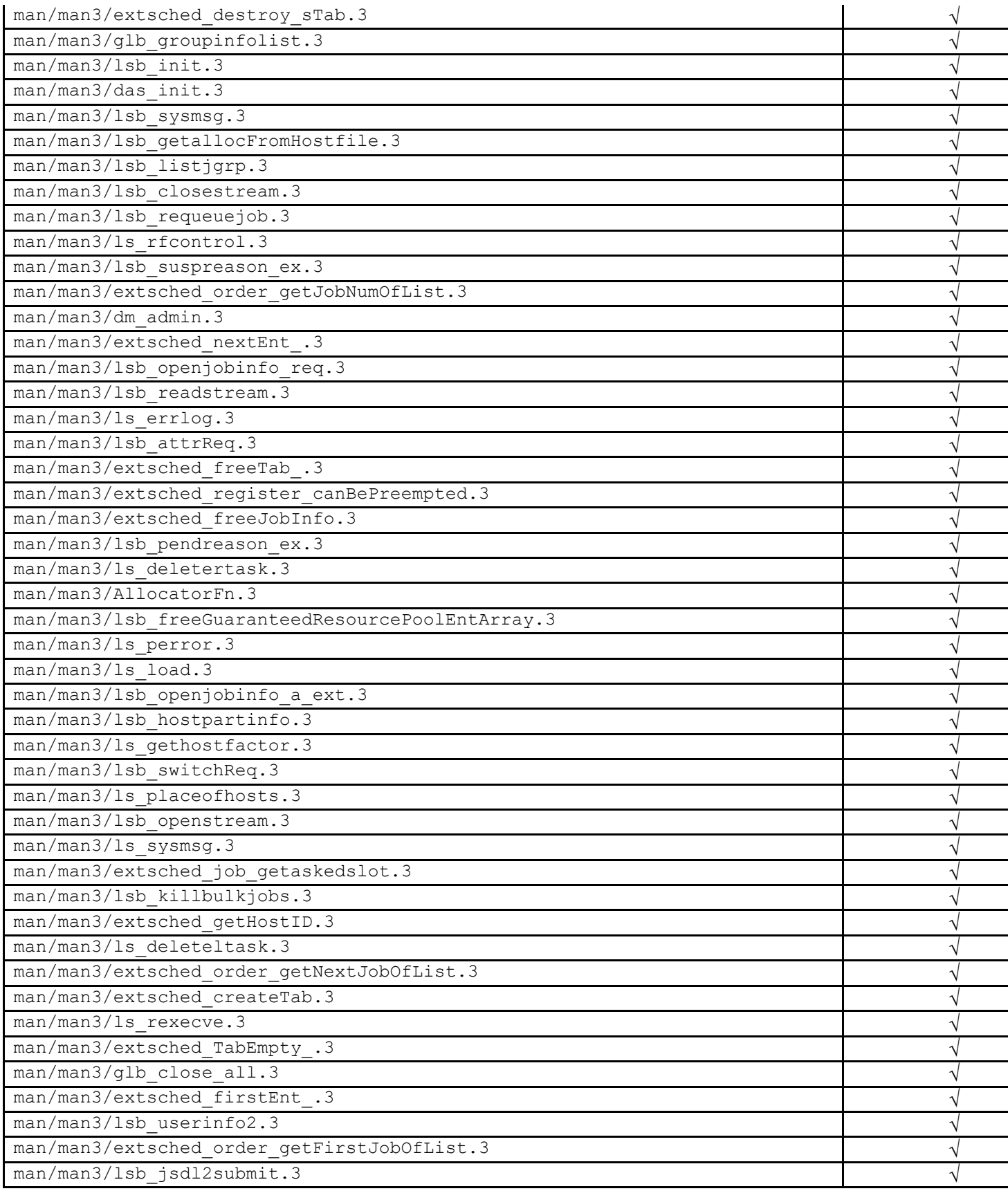

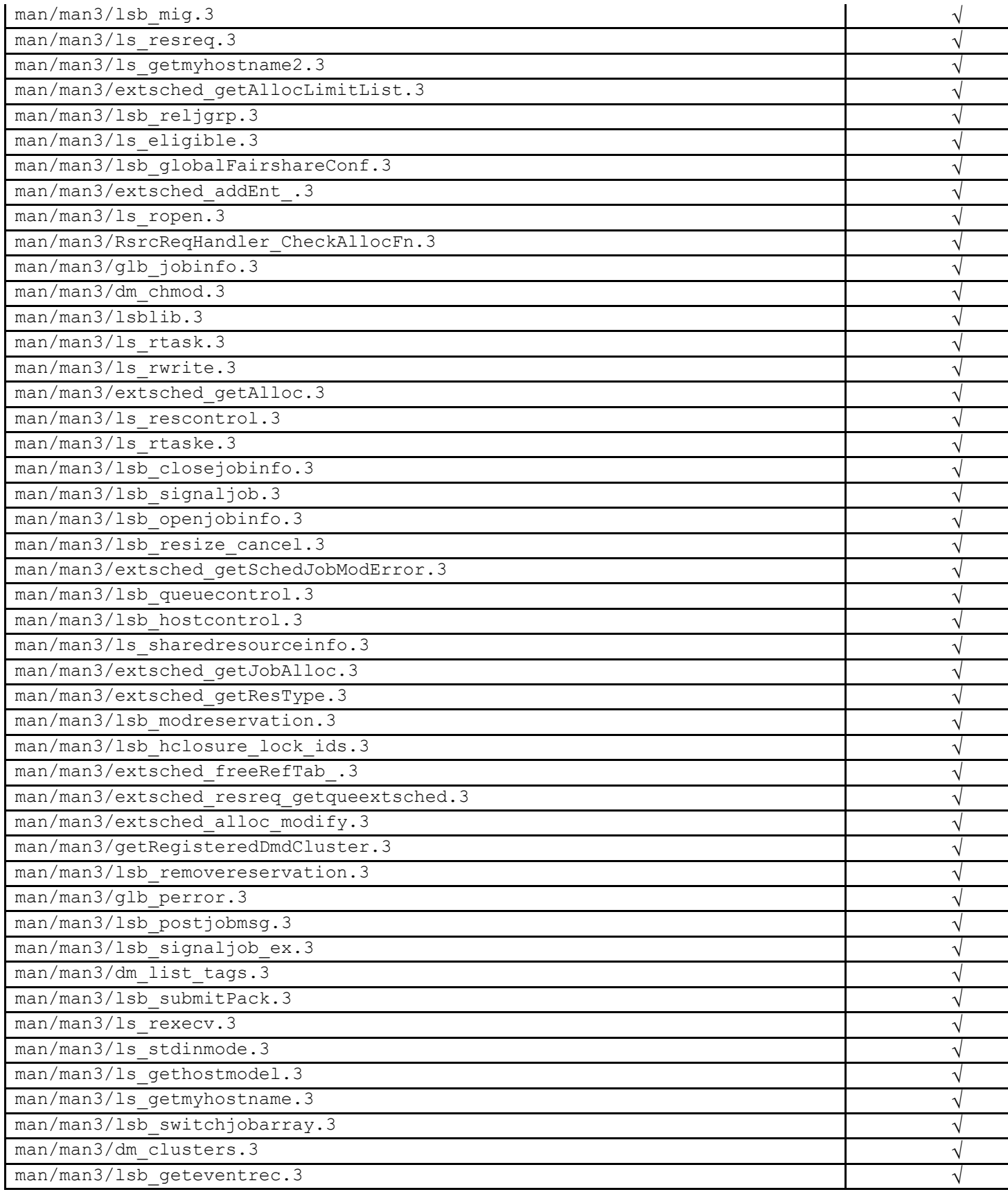

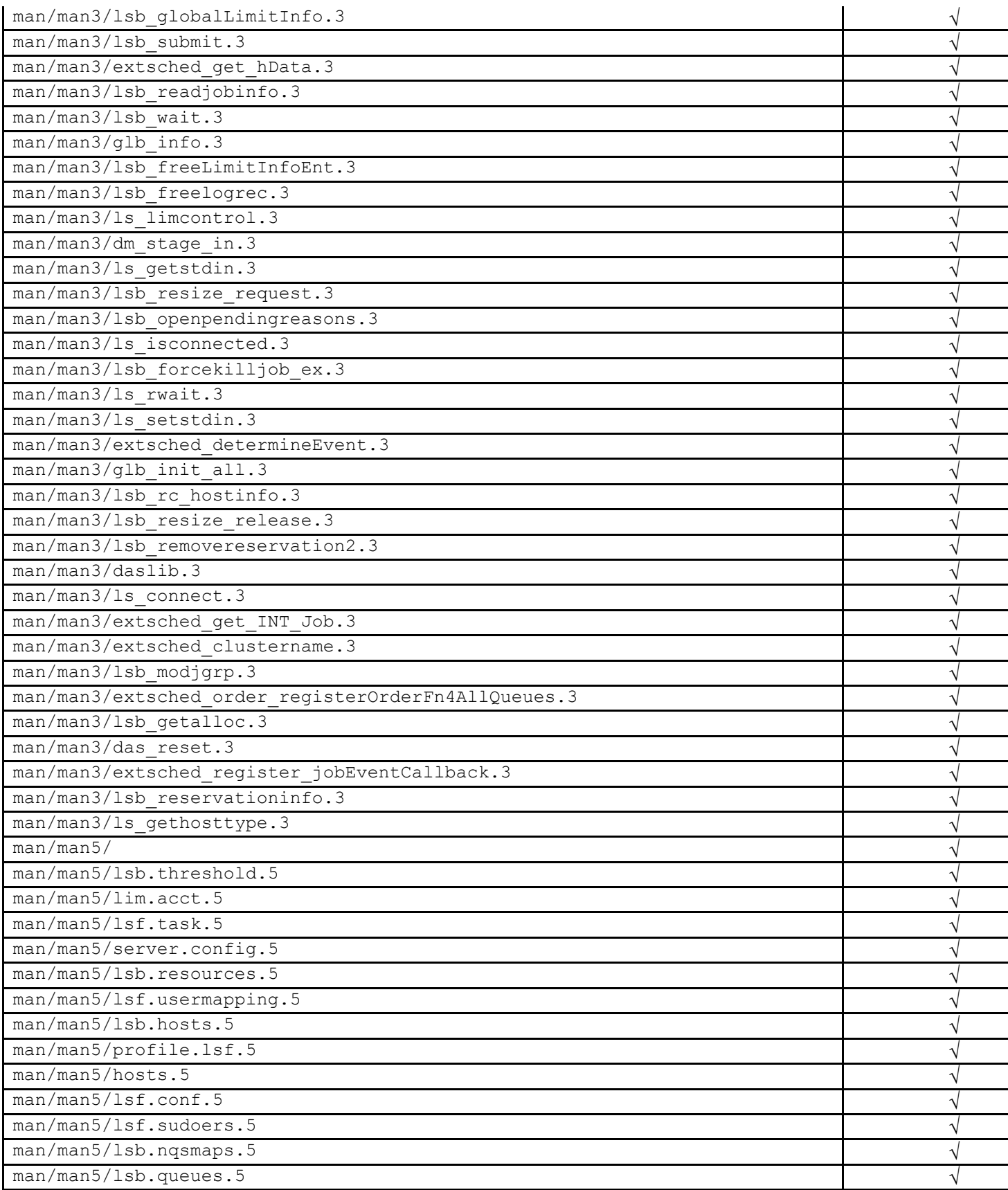

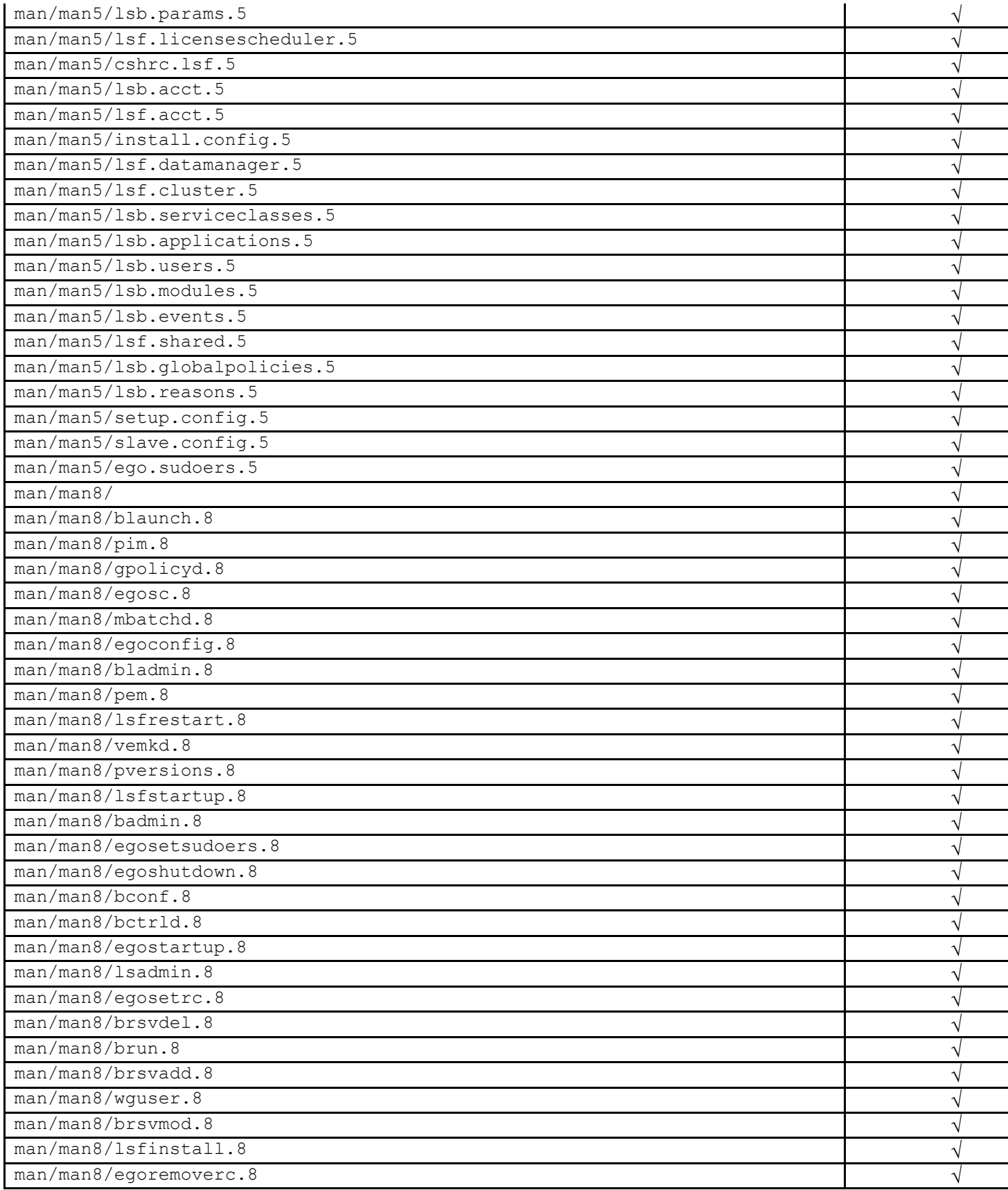

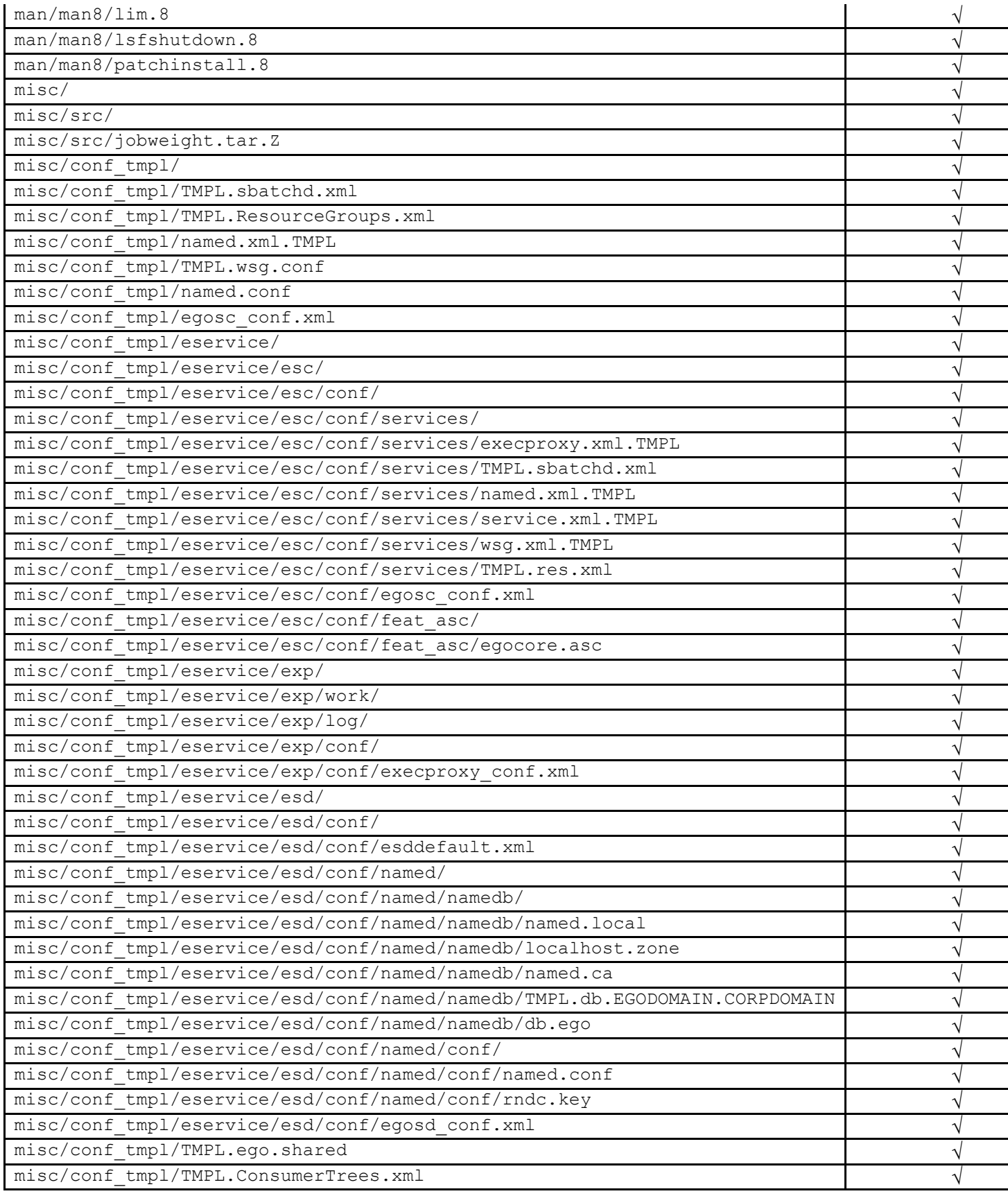

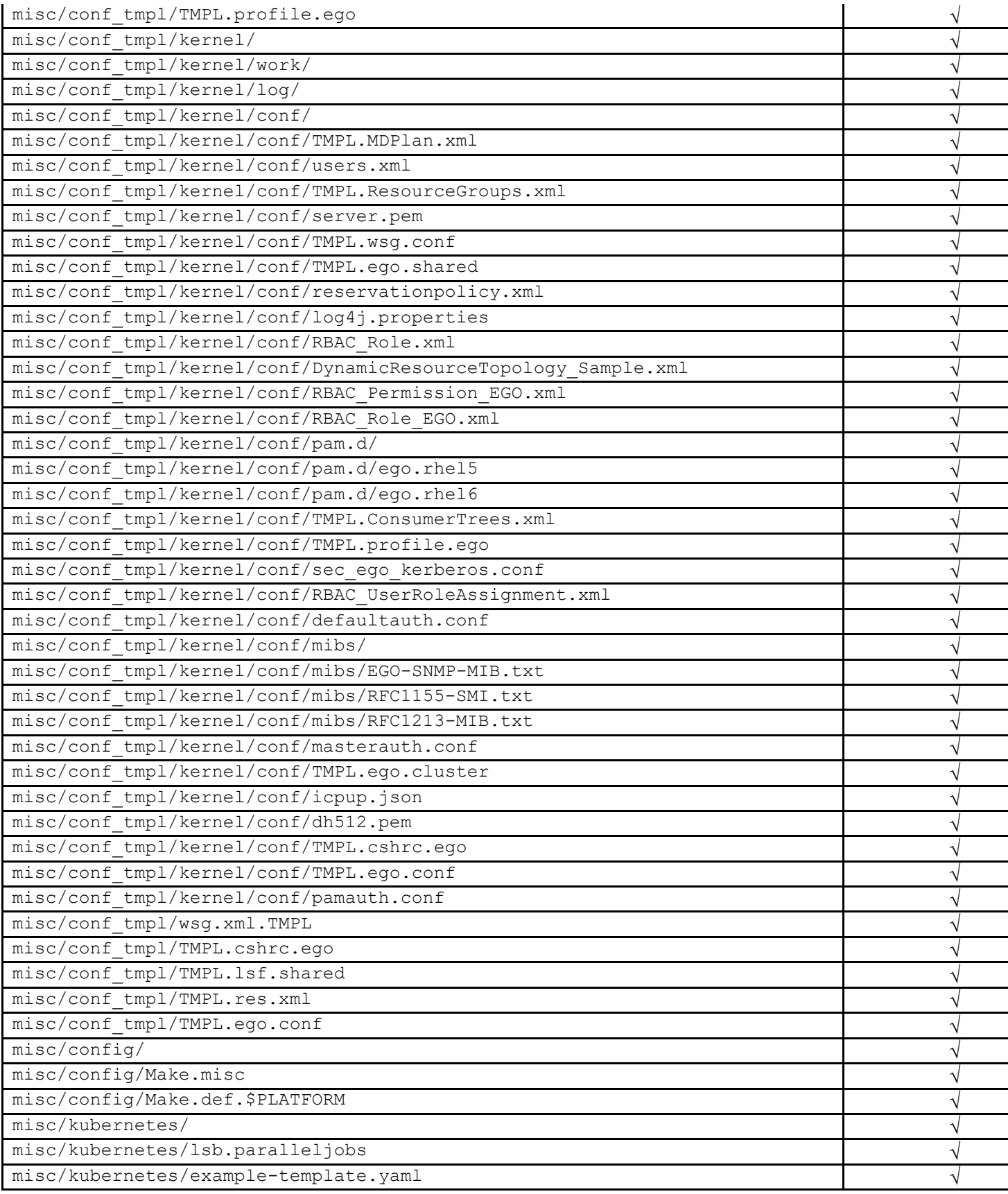

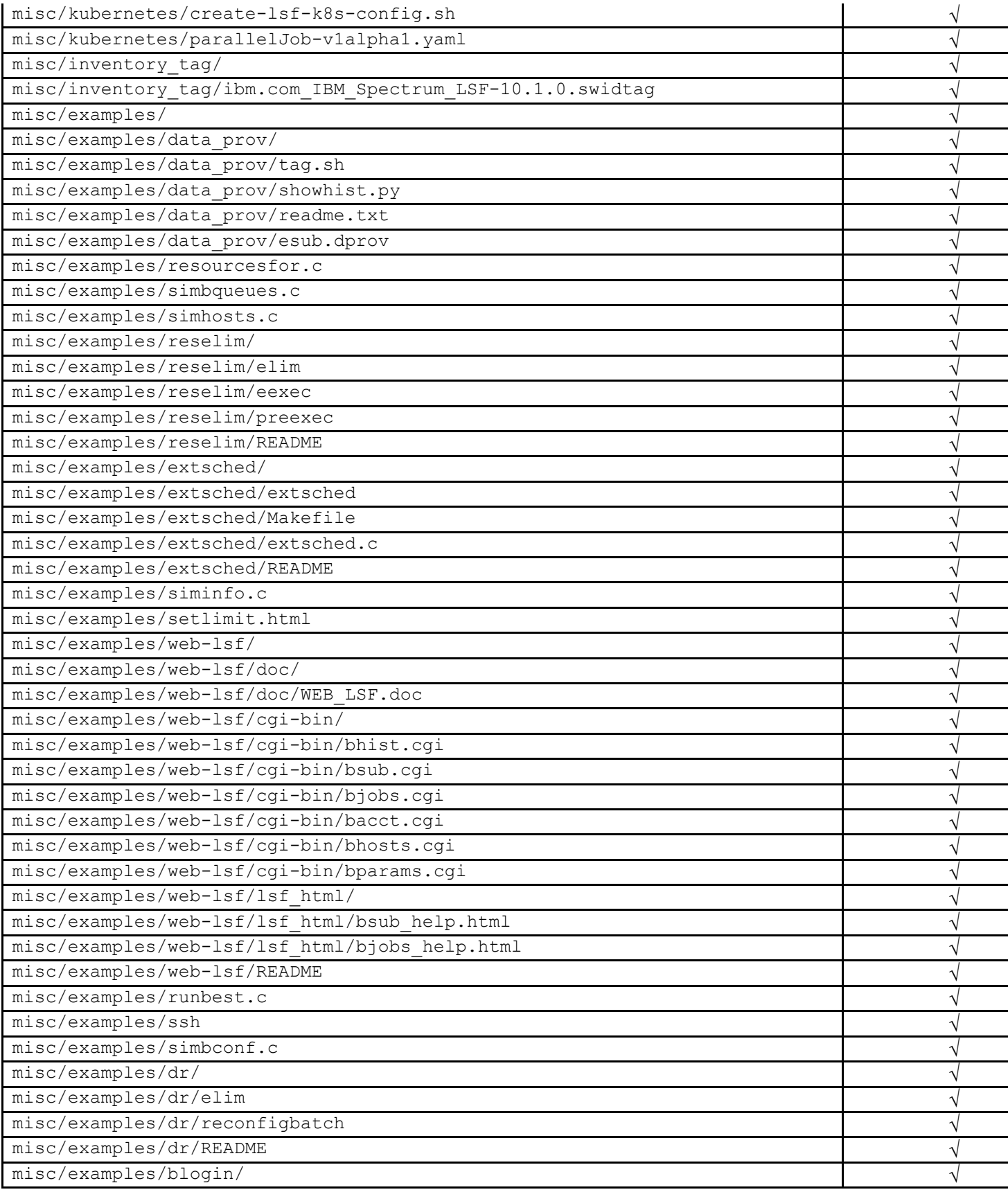

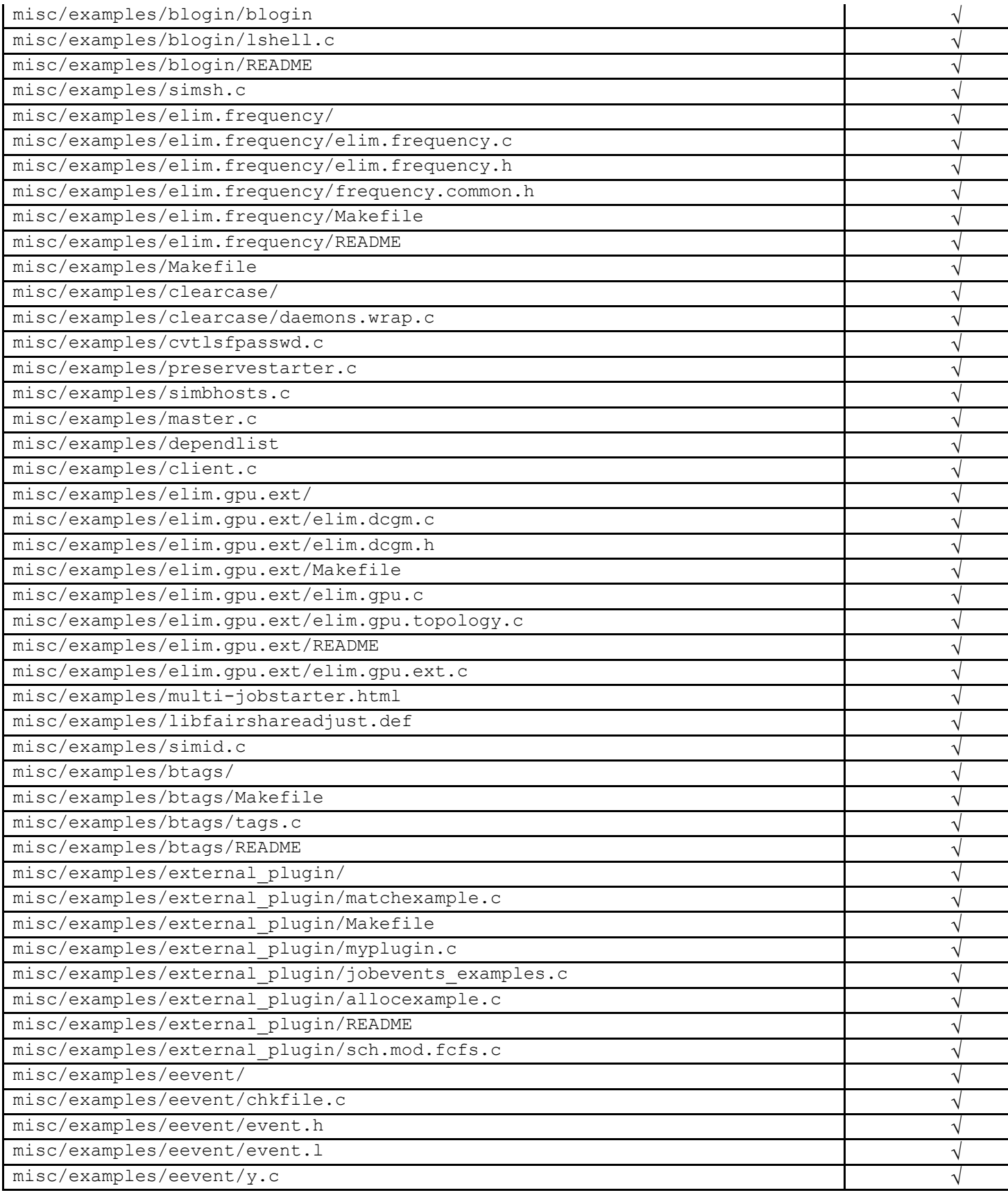

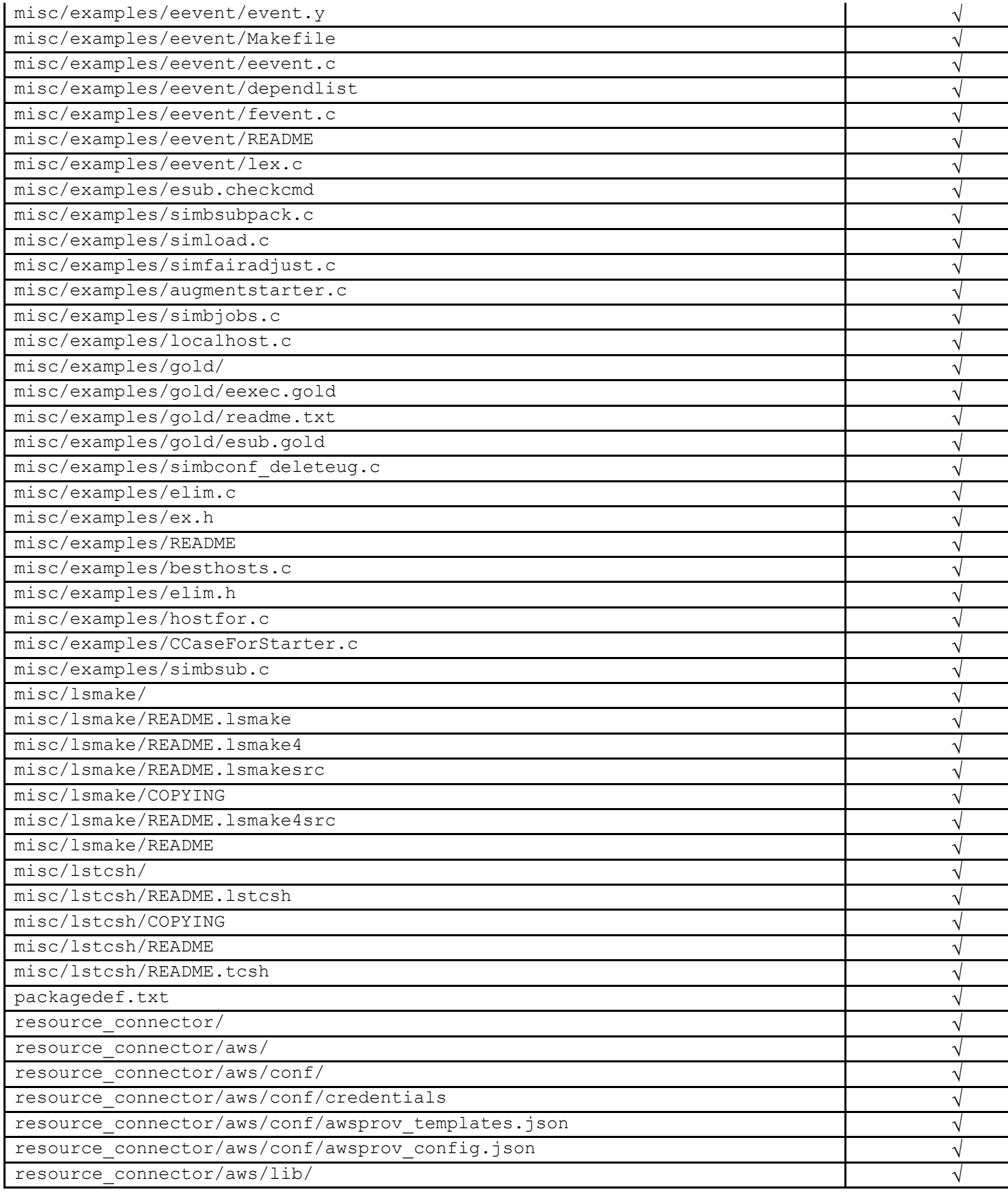

![](_page_35_Picture_459.jpeg)

![](_page_36_Picture_345.jpeg)

![](_page_37_Picture_579.jpeg)

![](_page_38_Picture_237.jpeg)

![](_page_39_Picture_235.jpeg)

![](_page_40_Picture_235.jpeg)

![](_page_41_Picture_210.jpeg)

### **7. Product notifications**

To receive information about product solution and fix updates automatically, subscribe to product notifications on the My notifications page [\(www.ibm.com/support/mynotifications\)](http://www.ibm.com/support/mynotifications) on the IBM Support website [\(support.ibm.com\)](http://support.ibm.com/). You can edit your subscription settings to choose the types of information you want to get notification about, for example, security bulletins, fixes, troubleshooting, and product enhancements or documentation changes.

## **8. Copyright and trademark information**

© Copyright IBM Corporation 2023

U.S. Government Users Restricted Rights - Use, duplication or disclosure restricted by GSA ADP Schedule Contract with IBM Corp.

IBM®, the IBM logo and ibm.com® are trademarks of International Business Machines Corp., registered in many jurisdictions worldwide. Other product and service names might be trademarks of IBM or other companies. A current list of IBM trademarks is available on the web at "Copyright and trademark information" at [www.ibm.com/legal/copytrade.shtml.](http://www.ibm.com/legal/copytrade.shtml)